# **Migrace kancelářských aplikací firmy do prostředí cloudu**

Roman Vajdík

Bakalářská práce 2018

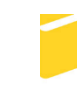

Univerzita Tomáše Bati ve Zlíně Fakulta aplikované informatiky

Univerzita Tomáše Bati ve Zlíně Fakulta aplikované informatiky akademický rok: 2017/2018

# ZADÁNÍ BAKALÁŘSKÉ PRÁCE

(PROJEKTU, UMĚLECKÉHO DÍLA, UMĚLECKÉHO VÝKONU)

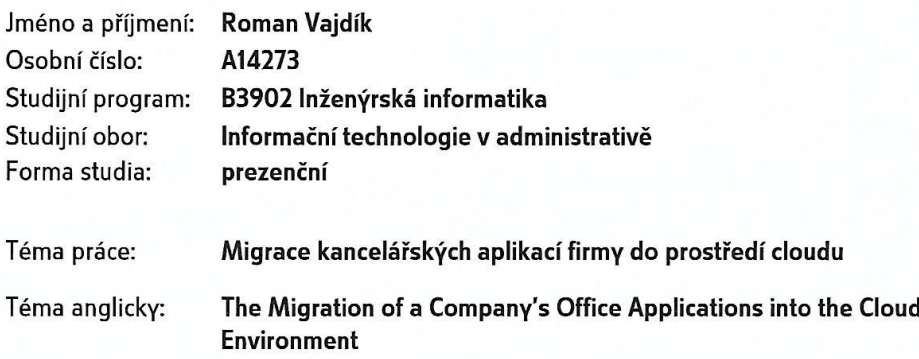

#### Zásady pro vypracování:

- 1. Seznamte se s cloudovými technologiemi se zaměřením na kancelářské využití.
- 2. Vhodným způsobem definujte kancelářské a další aplikace vhodné pro migraci do cloudu.
- 3. Na základě definovaných aplikací vyberte vhodné cloudové řešení.
- 4. Sestavte postup migrace jednotlivých aplikací do vybraného cloudového řešení.
- 5. Ověřte sestavený způsob migrace na vhodně zvolených zdrojových datech.

Rozsah bakalářské práce: Rozsah příloh: Forma zpracování bakalářské práce: tištěná/elektronická

Seznam odborné literatury:

- 1. LACKO, L'uboslav. Osobní cloud pro domácí podnikání a malé firmy. 1. vyd. Brno: Computer Press, 2012, 270 s. ISBN 978-80-251-3744-4.
- 2. PROCHÁZKA, Jaroslav a Cyril KLIMEŠ. Provozujte IT jinak: agilní a štíhlý provoz, podpora a údržba informačních systémů a IT služeb. 1. vyd. Praha: Grada, 2011, 288 s. ISBN 978-80-247-4137-6.
- 3. HILL, Brett. Working with Microsoft Office 365: Running your small business in the cloud. Sebastopol, California: OReilly Media, Inc., 2012, 349 s. ISBN 978-0-7356-5899-8.
- 4. VELTE T.A. Cloud Computing: Praktický průvodce. Brno: Computer Press, 2011. ISBN 9788025133330.
- 5. KAVIS j.M. Architecting the Cloud: Design Decisions for Cloud Computing Service Models (SaaS, PaaS, and laaS). Hoboken: Wiley, 2014. ISBN 9781118617618.

Vedoucí bakalářské práce:

Datum zadání bakalářské práce:

Termín odevzdání bakalářské práce:

Ing. Peter Janků Ústav informatiky a umělé inteligence 1. prosince 2017 25. května 2018

Ve Zlíně dne 14. prosince 2017

doc. Mgr. Milan Adámek, Ph.D. děkan

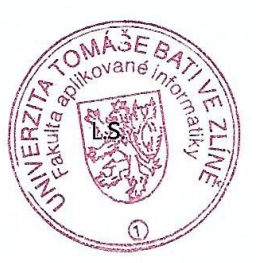

doc. Ing/Martin Sysel, Ph.D. garant oboru

## Prohlašuji, že

- beru na vědomí, že odevzdáním bakalářské práce souhlasím se zveřejněním své práce  $\bullet$ podle zákona č. 111/1998 Sb. o vysokých školách a o změně a doplnění dalších zákonů (zákon o vysokých školách), ve znění pozdějších právních předpisů, bez ohledu na výsledek obhajoby;
- beru na vědomí, že bakalářská práce bude uložena v elektronické podobě v univerzitním  $\bullet$ informačním systému dostupná k prezenčnímu nahlédnutí, že jeden výtisk diplomové/bakalářské práce bude uložen v příruční knihovně Fakulty aplikované informatiky Univerzity Tomáše Bati ve Zlíně a jeden výtisk bude uložen u vedoucího práce;
- byl/a jsem seznámen/a s tím, že na moji bakalářskou práci se plně vztahuje zákon č. 121/2000 Sb. o právu autorském, o právech souvisejících s právem autorským a o změně některých zákonů (autorský zákon) ve znění pozdějších právních předpisů, zejm. § 35 odst. 3:
- beru na vědomí, že podle § 60 odst. 1 autorského zákona má UTB ve Zlíně právo na  $\bullet$ uzavření licenční smlouvy o užití školního díla v rozsahu § 12 odst. 4 autorského zákona:
- beru na vědomí, že podle § 60 odst. 2 a 3 autorského zákona mohu užít své dílo  $\bullet$ diplomovou/bakalářskou práci nebo poskytnout licenci k jejímu využití jen připouští-li tak licenční smlouva uzavřená mezi mnou a Univerzitou Tomáše Bati ve Zlíně s tím, že vyrovnání případného přiměřeného příspěvku na úhradu nákladů, které byly Univerzitou Tomáše Bati ve Zlíně na vytvoření díla vynaloženy (až do jejich skutečné výše) bude rovněž předmětem této licenční smlouvy;
- beru na vědomí. že pokud bylo  $\bf k$ vypracování bakalářské  $\bullet$ práce využito softwaru poskytnutého Univerzitou Tomáše Bati ve Zlíně nebo jinými subjekty pouze ke studijním a výzkumným účelům (tedy pouze k nekomerčnímu využití). nelze výsledky bakalářské práce využít ke komerčním účelům;
- beru na vědomí, že pokud je výstupem bakalářské práce jakýkoliv softwarový produkt,  $\bullet$ považují se za součást práce rovněž i zdrojové kódy, popř. soubory, ze kterých se projekt skládá. Neodevzdání této součásti může být důvodem k neobhájení práce.

## Prohlašuji,

- že jsem na bakalářské práci pracoval samostatně a použitou literaturu jsem citoval. V případě publikace výsledků budu uveden jako spoluautor.
- že odevzdaná verze bakalářské práce a verze elektronická nahraná do IS/STAG isou  $\blacksquare$ totožné.

Ve Zlíně, dne 21.5. 2018

Roman Vigilite

podpis diplomanta

## **ABSTRAKT**

Bakalářská práce "Migrace kancelářských aplikací firmy do prostředí cloudu" se zabývá problematikou cloud computingu a jeho využitím ve firemní infrastruktuře. V teoretické části jsou uvedené základy cloud computingu a jeho historie. Dále se zabývá distribučními modely, modely nasazení a jeho výhodami a nevýhodami. Závěr teoretické části se věnuje bezpečnosti a dostupnosti dat v cloudu. Praktická část navrhuje řešení pro migraci kancelářských a dalších vybraných firemních aplikací do cloudu. Ukázka vhodného řešení je poté zrealizována.

Klíčová slova: cloud computing, migrace, kancelářské aplikace, IaaS, PaaS, SaaS

## **ABSTRACT**

The bachelor thesis "Migration of Office Applications Company into the Cloud Environment" is focused on the problems of cloud compunting and his usage in the company infrastructure. In the theoretical part are stated basics of the cloud compunting and its history. There are also mentioned service models, deployment models and its anvantages and disadvantages. The end of the theoretical part is devoted to security and availability of the data in the cloud. The practical part suggests the solution for migration office applications and the others selected company applications into the cloud. Example of suitable solution was implemented.

Keywords: cloud computing, migration, office applications, IaaS, PaaS, SaaS

Tímto chci poděkovat vedoucímu práce panu Ing. Petru Janků, za ochotu, čas a užitečné připomínky. Dále chci poděkovat své rodině za podporu v průběhu mého studia.

Prohlašuji, že odevzdaná verze bakalářské práce a verze elektronická nahraná do IS/STAG jsou totožné.

# **OBSAH**

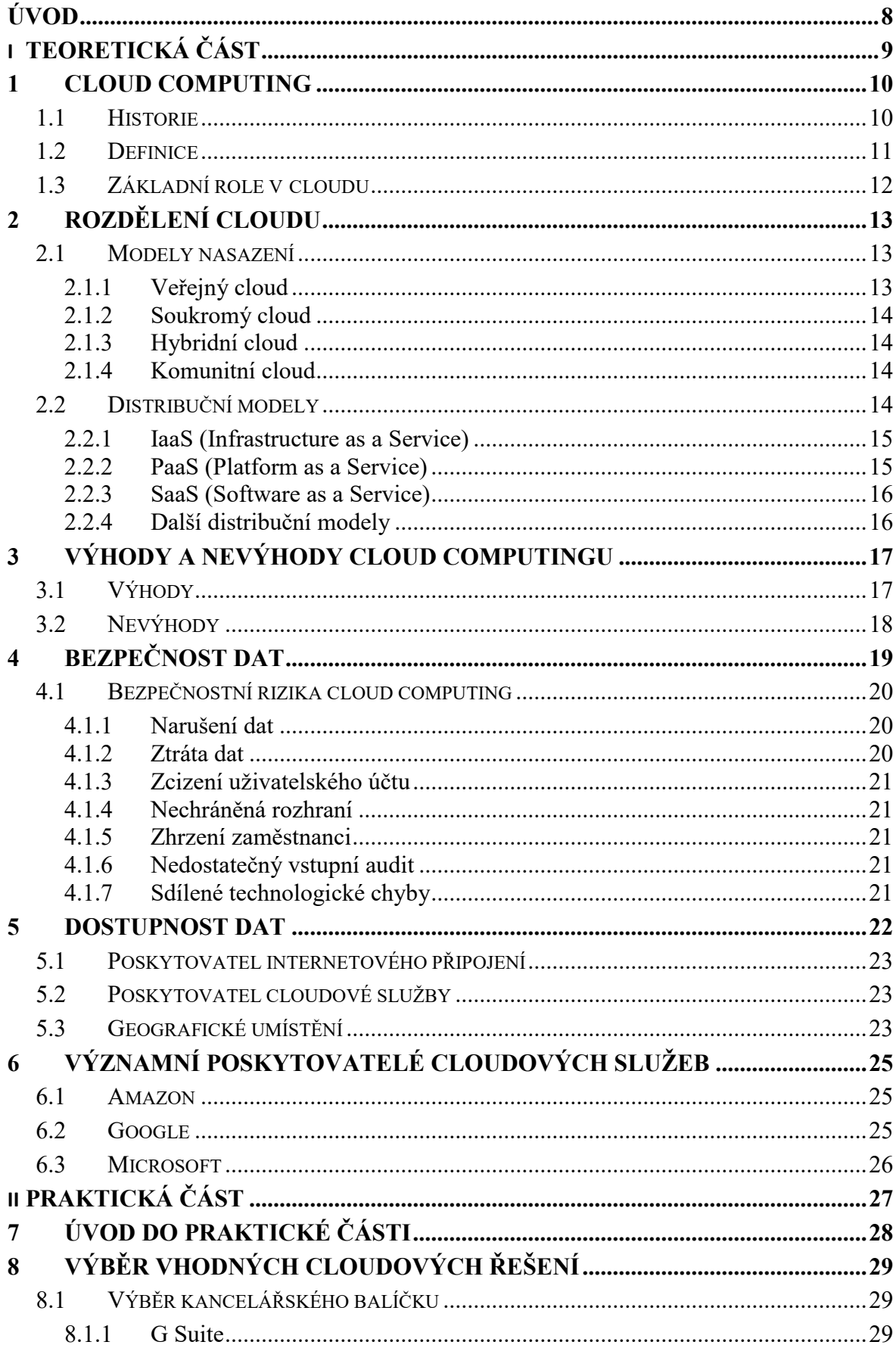

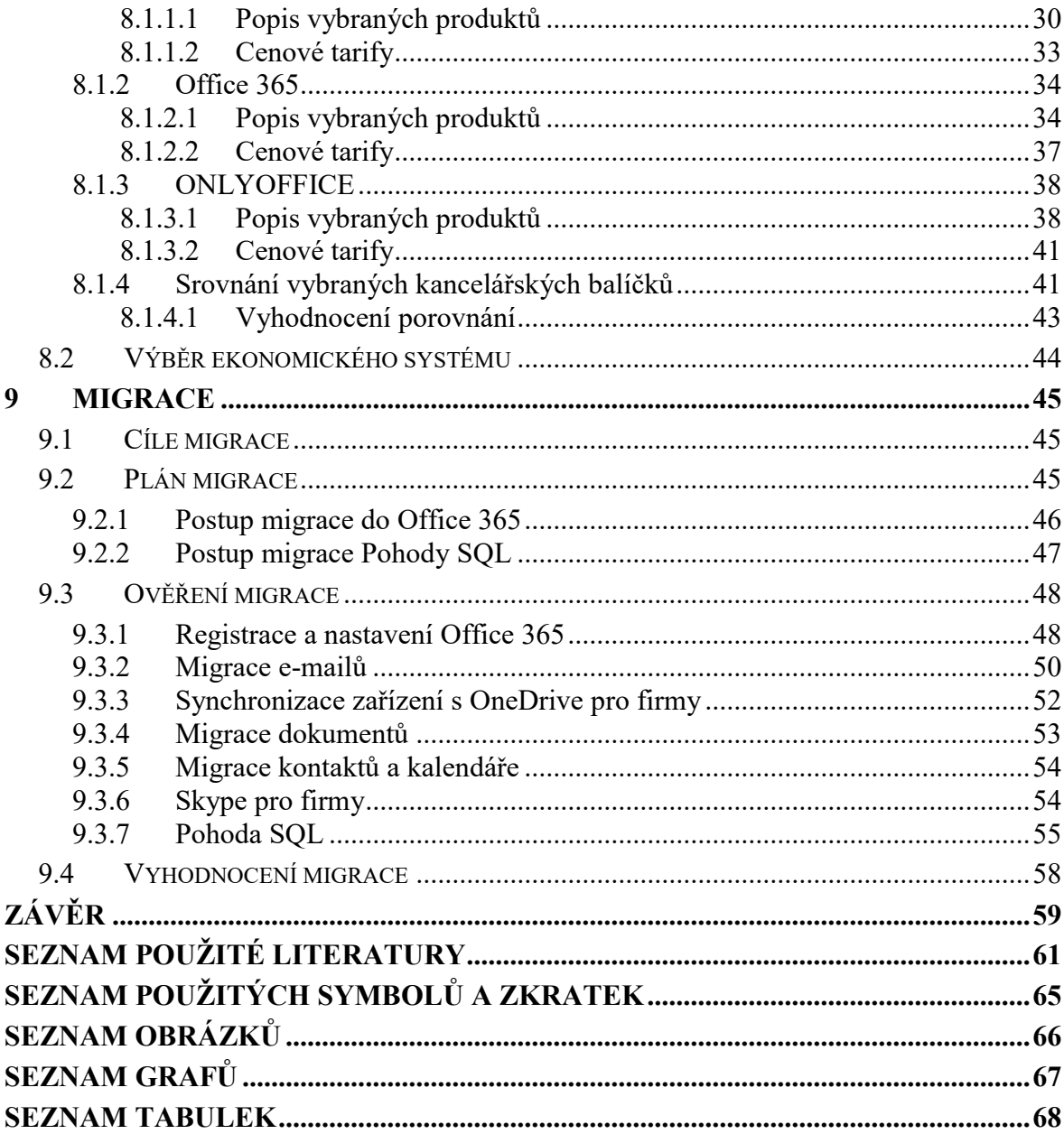

## <span id="page-8-0"></span>**ÚVOD**

Vývoj informačních technologií roste v posledních letech obrovským tempem. Pro svou každodenní práci využíváme stolních a přenosných počítačů, chytrých telefonů, tabletů a podobných zařízení. S neustále rozšiřující se dostupností, kvalitou a rychlostí internetového připojení se zvyšují možnosti komunikace a urychlení práce. Ve vyspělých krajinách dnes již téměř nenalezneme podnik, který by pro svůj chod nevyužíval připojení k internetu. Informační technologie nám díky internetovému připojení umožňují stálou dostupnost dat pro fungování firmy v jakémkoliv čase z jakéhokoliv místa.

Jedním z dnešních trendů v oblasti informačních technologií je cloud computing. Téměř každý dnes využívá technologii cloudu, ač si to často vůbec neuvědomuje. Typickým příkladem je využití emailové schránky. Jedním z důvodů neustále se rozšiřujícího využití cloud computingu je jeho dostupnost a jednoduché nasazení.

V dnešní době je přesun do cloudu vizí taky vládních organizací ve vyspělých krajinách, které sem chtějí přesunout svou existující infrastrukturu. Cloud propaguje také Evropská unie, jako možné řešení pro zvýšení energetické efektivity.

Tato práce se skládá ze dvou částí, teoretické a praktické. Teoretická část se zabývá definicí cloud computingu, jeho historií a základním rozdělením. Cloud computing přináší spoustu výhod, ale taky nevýhod, které jsou následně popsané. Další dvě kapitoly se zabývají bezpečností a dostupností dat uložených v cloudu. V závěru teoretické části se nachází představení několika významných poskytovatelů na trhu cloudových služeb.

Cílem praktické části je definovat kancelářské a další vybrané aplikace využívané ve firemní infrastruktuře, srovnat vhodné cloudové řešení a sestavit plán migrace. Po sestavení plánu bude provedena samotná migrace aplikací a vzorových dat do prostředí cloudu. Výsledky migrace budou následně vyhodnoceny.

# <span id="page-9-0"></span>**I. TEORETICKÁ ČÁST**

## <span id="page-10-0"></span>**1 CLOUD COMPUTING**

Cloud computing je v posledních letech jedním z největších trendů v oblasti IT. Cílem této technologie je poskytování služeb, aplikací uložených na serveru poskytovatele cloudového řešení.

Cloud computing na formu služby převádí IT infrastrukturu (servery, datové úložiště, atd.), vývojovou i aplikační platformu (např. operační systém, databázový server), ale také software (např. kancelářské aplikace, informační systém).

S využitím cloud computingu odpadá nutnost pořizování vlastního hardwaru a jeho nákladného provozu a údržby. Při cloudovém řešení platí firma pouze za to, co využije. V případě nedostatečného výkonu poskytovatel umožní rozšíření beze změn vyvolaných na doposud uložených datech. Ukládání dat do cloudu je založené na síťovém připojení mezi lokální sítí a poskytovatelem cloudového úložiště. Hlavní podmínkou pro využití cloudu je tedy internetové připojení, nebo připojení k jiné datové vysokorychlostní síti. Přistupovat k datům můžeme v jakoukoliv hodinu a z jakéhokoliv místa. Přístup je umožněný přes webový prohlížeč, případně s pomocí klientské aplikace.

## <span id="page-10-1"></span>**1.1 Historie**

I když je cloud computing považovaný za relativně nový fenomén, jeho historie se začala psát před více než 50 lety. V roce 1961 přišel americký informatik John McCarthy, který byl též profesorem na Massachusettském technologickém institutu s myšlenkou sdílení informačních technologií na podobném principu, jako je sdílení elektrické energie, kdy se velké množství odběratelů vzdáleně připojuje k vzájemně propojeným elektrárnám s pomocí rozvodné sítě. V případě výpadku jedné z elektráren převezmou ostatní elektrárny její zátěž a odběratele tak výpadek nepostihne.[\[1\]](#page-61-1) Tato myšlenka byla populární ke konci 60. let, ale v polovině 70. let se vytratila, když se ukázalo, že hardware, software a telekomunikační technologie v té době nebyly pro realizaci připraveny. Na konci 90. let byl tento návrh oživený a koncept cloudu se dostal znovu do povědomí[.\[2\]](#page-61-2)

Pojem "cloud" byl odvozený od zobrazení internetu v síťových diagramech, kde je zobrazován jako oblak (anglicky cloud). V roce 1997 se poprvé objevil pojem cloud computing na přednášce Ramnatha Chellapa, který jej definoval jako nové výpočetní paradigma, ve kterém jsou meze výpočetní techniky stanovené ekonomickou rozvahou místo technologických limitů.[\[3\]](#page-61-3)

Po zdokonalení technických prostředků se ke cloud computingu vrátila americká společnost Amazon, která se rozhodla využít toho, že používá jenom 10% své výpočetní kapacity. Díky tomu byla v roce 2006 založena první komerční služba cloud computingu - Amazon Web Services. O rok později se cloud computingu začaly věnovat firmy Google a IBM.[\[4\]](#page-61-4)

## <span id="page-11-0"></span>**1.2 Definice**

V roce 2006 představil Eric Schmidt, který je jedním ze zakladatelů společnosti Google, cloud computing široké veřejnosti.[\[5\]](#page-61-5) Od této doby se začalo objevovat velké množství definic cloud computingu.

V současné době je nejrozšířenější a nejvíce přijímaná definice z roku 2011 od Národního institutu standardů a technologie (NIST). Podle této definice je cloud computing model navrhnutý pro pohodlný přístup ke konfigurovatelné sdílené výpočetní technice (síti, serveru, úložišti, aplikaci, službě), která může být poskytnuta ihned a bez většího zásahu poskytovatele této služby.[\[6\]](#page-61-6) Originální znění této definice je:

*Cloud computing is a model for enabling ubiquitous, convenient, on-demand network access to a shared pool of configurable computing resources (e.g.,networks, servers, storage, applications, and services) that can be rapidly provisioned and released with minimal management effort or service provider interaction. This cloud model is composed of five essential characteristics, three service models, and four deployment models[.\[6\]](#page-61-6)*

Zobrazeno je v ní také pět základních charakteristik, tři distribuční modely a čtyři modely nasazení[.\[6\]](#page-61-6) Modely nasazení a distribuce jsou popsané v následující kapitole.

Mezi základní charakteristiky cloud computingu patří:

- **Samoobslužná služba na vyžádání -** zákazník cloudové služby může jednostranně a automaticky využívat výpočetní funkce, jako je čas na serveru, nebo síťové úložiště a není vyžadována lidská interakce s poskytovatelem[.\[7\]](#page-61-7)
- **•** Široký přístup k síti zákazník může přistupovat ke cloudovým službám z jakéhokoliv místa připojeného k síti s pomocí široké škály zařízení.[\[7\]](#page-61-7)
- **Sdílení zdrojů -** výpočetní zdroje poskytovatele jsou sdílené mezi více uživatelů zároveň využitím multi-nájemního modelu s rozdílnými fyzickými a virtuálními zdroji, které jsou dynamicky přidělované a odebírané podle poptávky uživatelů.[\[7\]](#page-61-7)
- **Vysoká pružnost -** služby je možné poskytovat rychle a v různém rozsahu podle aktuální potřeby zákazníka.[\[7\]](#page-61-7)

 **Měřitelná služba -** cloudové systémy jsou automaticky řízené a zdroje optimalizované na základě výsledků průběžného sledování jednotlivých služeb. Zákazník tak zaplatí pouze za to, co skutečně využije.[\[7\]](#page-61-7)

## <span id="page-12-0"></span>**1.3 Základní role v cloudu**

Podle modelu od NIST je definovaných pět hlavních rolí, jejich aktivity a funkce v oblasti cloud computingu. Mezi tyto role patří: poskytovatel, uživatel, zprostředkovatel, auditor a nosič. Každou z rolí zastává činitel, kterým může být fyzická i právnická osoba a jeden činitel může zároveň zastávat i několik rolí.[\[14\]](#page-62-0)

**Poskytovatel cloudu –** je osoba nebo organizace, která je odpovědná za zpřístupnění služby uživateli. Poskytovatel nakupuje a spravuje výpočetní infrastrukturu potřebnou pro poskytování cloudových služeb.[\[14\]](#page-62-0)

**Uživatel cloudu –** je hlavním účastníkem služeb cloud computingu. Uživatel představuje osobu nebo organizaci, která udržuje obchodní vztah s poskytovatelem cloudu a využívá jeho služeb.[\[14\]](#page-62-0)

**Zprostředkovatel cloudu –** s neustálým vývojem cloudových technologií může být integrace nových služeb pro uživatele příliš složitá. Uživatel proto může požádat o zprostředkování služby a nemusí tak kontaktovat přímo poskytovatele cloudu. Zprostředkovatel je osoba, která zprostředkuje a přizpůsobí cloudové služby pro uživatele a vyjednává obchodní vztahy mezi poskytovatelem a uživatelem cloudové služby[.\[14\]](#page-62-0)

**Auditor cloudu –** může provést nezávislé přezkoumání cloudové služby například v oblasti bezpečnosti, ochrany soukromí a výkonu.[\[14\]](#page-62-0)

**Nosič –** funguje jako zprostředkovatel, který se stará o propojení mezi poskytovatelem a uživatelem cloudových služeb[.\[14\]](#page-62-0)

# <span id="page-13-0"></span>**2 ROZDĚLENÍ CLOUDU**

Ve firemní infrastruktuře můžeme najít různé typy cloudových řešení. Podle definice od NIST cloud rozdělujeme podle modelů nasazení a distribučních modelů.

## <span id="page-13-1"></span>**2.1 Modely nasazení**

Modely nasazení nám říkají, jakým způsobem je cloud uživatelům poskytovaný. Rozlišujeme čtyři základní modely nasazení, veřejný, soukromý, hybridní a komunitní cloud. Každý z těchto modelů má svoje specifické vlastnosti. Jejich rozdělení je zobrazené na obrázku níže (Obr. 1).

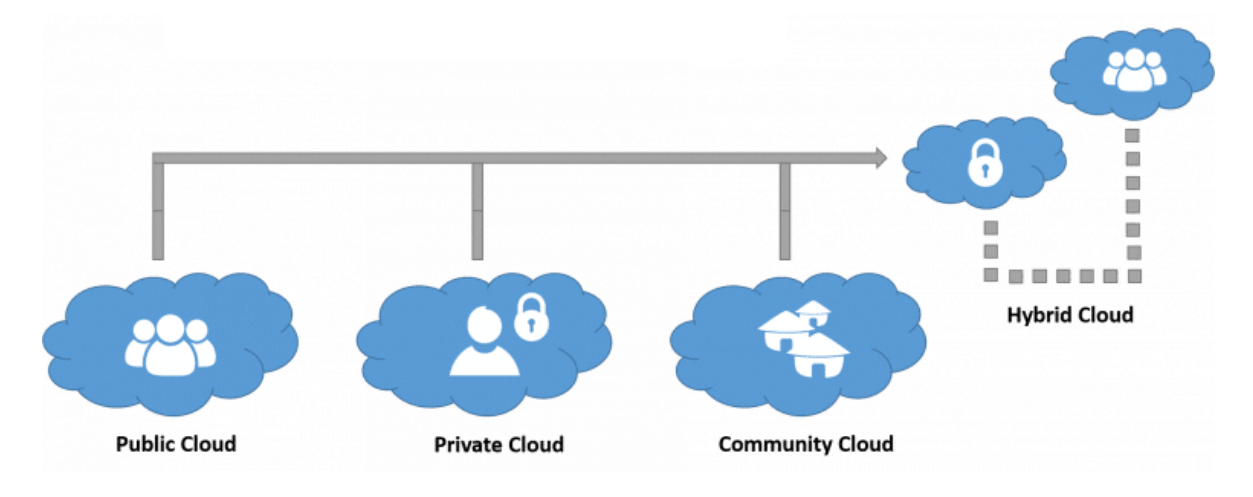

Obr. 1 – Rozdělení cloudu podle modelů nasazení[\[8\]](#page-61-8)

## <span id="page-13-3"></span><span id="page-13-2"></span>**2.1.1 Veřejný cloud**

Výpočetní služby jsou ve veřejném cloudu poskytované pro široký okruh veřejnosti, aby byly dostupné pro každého, kdo je chce využít. Vzhledem k tomuto modelu poskytování je možnost přizpůsobení specifickým požadavkům zákazníků omezená. Nabízené jsou zdarma nebo placenou formou, kdy zákazník platí jenom za to, co reálně využije (procesorové cykly, úložiště, atd.).

Výhodou veřejného cloudu je nízká cena. Díky veřejnému cloudu nemusí firmy nákladně nakupovat, spravovat a udržovat lokální hardwarové a aplikační infrastruktury. Za spravování a udržování tohoto systému zodpovídá poskytovatel cloudového řešení. Veřejný cloud lze též nasadit rychleji než místní infrastrukturu a má schopnost rychle reagovat na potřebu rozšíření systému. Každý z uživatelů může s pomocí zařízení používat stejnou aplikaci z libovolného místa, které je připojené k internetu. Mezi nejznámější poskytovatele veřejného cloudu patří například firmy Amazon, Google nebo Microsoft. [\[9\]](#page-61-9) [\[10\]](#page-61-10)

#### <span id="page-14-0"></span>**2.1.2 Soukromý cloud**

V soukromém (privátním) cloudu jsou výpočetní služby poskytované přes internet, nebo soukromou vnitřní síť jen vybraným uživatelům. Na rozdíl od veřejného cloudu je možnost rozhodnout o umístění dat a není nutné sdílet infrastrukturu s dalšími zákazníky poskytovatele. Výpočetní infrastruktura může být umístěna přímo v místě firmy, nebo mimo ni. Spravována může být IT oddělením organizace, ale taky s pomocí jiné firmy prostřednictvím outsourcingu. Veškeré náklady na provoz soukromého cloudu a jeho správu zajišťuje IT oddělení firmy. Tento typ cloudu je považovaný za nejbezpečnější díky vnitřnímu hostování a branám firewall. Poskytovatelé tak nemají přístup k citlivým datům a operacím. Mezi nejznámější poskytovatele soukromého cloudu můžeme zařadit firmy IBM a Microsoft. [\[9\]](#page-61-9) [\[11\]](#page-61-11)

#### <span id="page-14-1"></span>**2.1.3 Hybridní cloud**

Hybridní cloud vzniká kombinací veřejného a soukromého cloudu tím, že je mezi nimi umožněno sdílet data a aplikace. V případě kolísání poptávky po výpočetních prostředcích firmě hybridní cloud umožní bez problémů rozšířit lokální infrastrukturu do veřejného cloudu pro zpracování zvýšené poptávky, ale k citlivým datům nebudou mít externí datacentra přístup. Firmy tak dosáhnou zvýšení výpočetního výkonu, ale citlivé data a aplikace zůstanou chráněné branou firewall. Hybridní cloud je více flexibilní než samotný veřejný, nebo soukromý cloud a díky tomu je nejvíce využívaný u velkých firem s náročnou infrastrukturou. [\[9\]](#page-61-9) [\[12\]](#page-62-1)

#### <span id="page-14-2"></span>**2.1.4 Komunitní cloud**

Komunitní cloud je založený na sdílení výpočetních prostředků mezi organizacemi, které mají stejné nároky na cloudové služby. Díky tomuto sdílení dochází k finančním úsporám oproti provozování soukromého cloudu, ale bezpečnost zůstává na vysoké úrovni. Správu můžou provádět samotné organizace, nebo jiné firmy prostřednictvím outsourcingu stejně jako u soukromého cloudu. [\[9\]](#page-61-9)

#### <span id="page-14-3"></span>**2.2 Distribuční modely**

Podle definice od NIST rozlišujeme tři hlavní distribuční modely, se kterými souhlasí i významné firmy poskytující cloudové služby. Mezi hlavní modely patří IaaS (Infrastructure as a Service), PaaS (Platform as a Service) a SaaS (Software as a Service)[.\[6\]](#page-61-6) Tyto distribuční modely mohou pracovat součinně, ale taky nezávisle. Například PaaS závisí na IaaS, protože

aplikační platforma potřebuje pro svůj chod fyzickou infrastrukturu. Úroveň správy uživatelem u jednotlivých modelů je zobrazena na následujícím obrázku (Obr. 2).

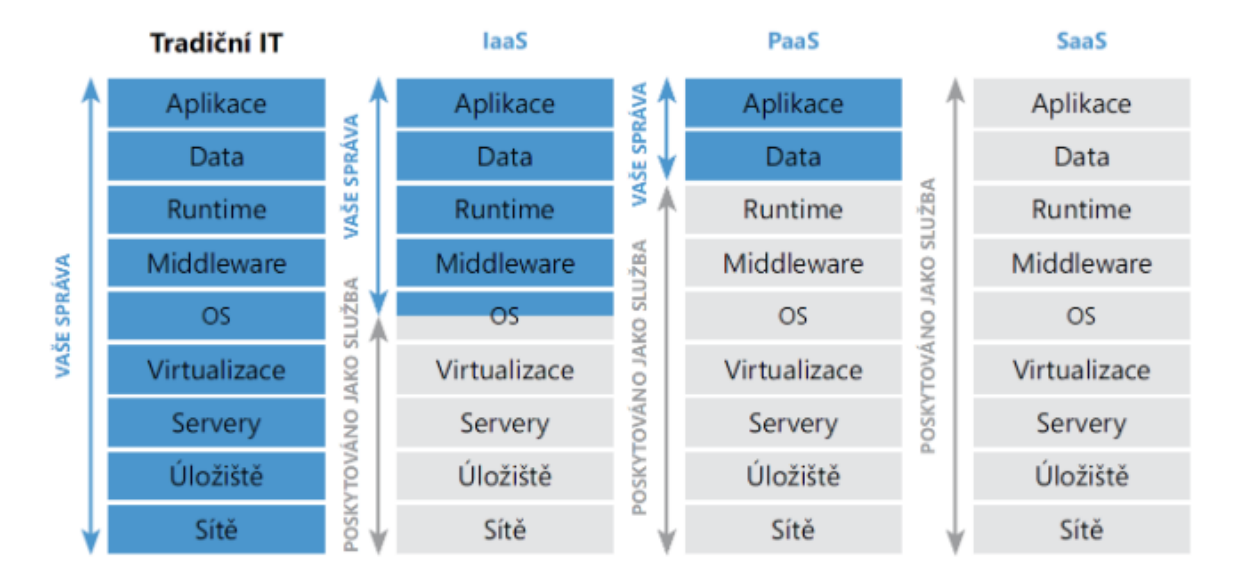

Obr. 2 – Úroveň správy u jednotlivých distribučních modelů[\[13\]](#page-62-2)

#### <span id="page-15-2"></span><span id="page-15-0"></span>**2.2.1 IaaS (Infrastructure as a Service)**

Infrastruktura jako služba – zákazník si pronajímá již připravenou výpočetní infrastrukturu, která je poskytnutá a spravovaná přes internet. Poskytovatel se stará o správu fyzické infrastruktury, zatímco instalace, konfigurace a správa vlastního software je již plně v rukou zákazníka. Díky tomuto modelu firmy nemusí řešit vysoké finanční náklady na pořizování a správu vlastních fyzických serverů a infrastruktury datacentra. Zákazník zpravidla platí jen za využitý výpočetní výkon. Poskytovatelé umožňují rozšířit infrastrukturu podle potřeby zákazníka. Uvedení této služby do provozu bývá řešené přes uživatelsky příjemné rozhraní a pro zkušené IT pracovníky je často otázkou několika minut. Mezi společnosti poskytující služby IaaS patří například: Amazon AWS, Windows Azure, Google Compute Engine nebo IBM SmartCloud Enterprise[.\[15\]](#page-62-3)

#### <span id="page-15-1"></span>**2.2.2 PaaS (Platform as a Service)**

Platforma jako služba – poskytovatel nabízí zákazníkovi prostředí pro vývoj, testování a provoz vlastních aplikací přes internet. Tyto služby jsou zákazníkovi dostupné přes internetový prohlížeč. Model PaaS umožňuje firmám vyhnout se finančně náročnému nákupu licencí softwaru a dalších prostředků nutných pro vývoj aplikací. Správa operačního systému, serverů, sítí, a datových úložišť je plně v režii poskytovatele.[\[15\]](#page-62-3) Mezi poskytovatele služeb

PaaS patří například: Red Hat OpenShift, Google App Engine, Amazon AWS nebo Windows Azure[.\[17\]](#page-62-4)

## <span id="page-16-0"></span>**2.2.3 SaaS (Software as a Service)**

Software jako služba – uživateli jsou poskytované prostředky v podobě aplikací provozovaných v cloudovém prostředí poskytovatele. Aplikace jsou dostupné s pomocí různých tenkých klientů, jako je například internetový prohlížeč nebo rozhraní samotné aplikace. O správu a řízení cloudové infrastruktury a pravidelné aktualizace softwaru se stará poskytovatel[.\[13\]](#page-62-2) Uživatel může spravovat pouze určitá uživatelská nastavení. V dnešní době získává svoji online verzi provozovanou jako SaaS většina desktopových aplikací. Mezi nejznámější kancelářský software poskytovaný v cloudu patří balík od Microsoftu (Office 365) a Googlu (G Suite). Pod SaaS spadají například i známé sociální sítě Facebook a Instagram.

## <span id="page-16-1"></span>**2.2.4 Další distribuční modely**

Kromě tří hlavních existují i další distribuční modely. Zde jsou stručně popsané některé z nich.

### **MaaS (Monitoring as a Service)**

Monitoring jako služba - kombinuje výhody technologií cloud computingu a tradičních řešení pro monitorování infrastruktury. MaaS využijí firmy, které chtějí mít přehled nad provozem svých hlavních aplikací.[\[18\]](#page-62-5)

#### **DBaaS (Database as a Service)**

Databáze jako služba – databáze je provozována na fyzické infrastruktuře, kterou poskytuje i spravuje poskytovatel cloudu. Uživatel spravuje obsah databáze.[\[19\]](#page-62-6)

#### **STaaS (Storage as a Service)**

Úložiště jako služba – jak je patrné z názvu, jedná se o webové úložiště souborů s dalšími funkcemi (např. synchronizace s různými zařízeními nebo sdílení souborů).

#### **SECaaS (Security as as Service)**

Bezpečnost jako služba – jedná se o outsourcingový model pro řízení počítačové a síťové bezpečnosti. Například antivirový software dodávaný přes internet, nebo ověření identity přístupu ke cloudové službě.[\[20\]](#page-62-7)

## <span id="page-17-0"></span>**3 VÝHODY A NEVÝHODY CLOUD COMPUTINGU**

Jako každá jiná služba má i cloud computing své výhody a nevýhody. Vzhledem k zaměření této práce jsou v následujících podkapitolách uvedené výhody a nevýhody podstatné pro využití ve firemním prostředí. To, co ve firemním prostředí působí jako nevýhoda, může být pro osobní využití cloudu výhodou.[\[21\]](#page-62-8)

## <span id="page-17-1"></span>**3.1 Výhody**

- Rychlost nasazení velká většina služeb je k dispozici téměř hned po registraci. Stačí vybrat poskytovatele, registrovat se, zaplatit za požadovanou službu a během několika minut může služba fungovat. Vyhneme se tak časově náročnému plánování a budování vlastní výpočetní infrastruktury[.\[21\]](#page-62-8)
- Škálovatelnost ze strany poskytovatele je umožněné výpočetní výkon zvýšit nebo snížit bez dopadu na doposud uložená data. V případě potřeby náhlého zvýšení výpočetního výkonu jej můžeme jednoduše a rychle přikoupit od poskytovatele bez potřeby nákupu vlastních zařízení. Po případném snížení výpočetního výkonu nezůstane ležet nakoupené zařízení nevyužité.[\[22\]](#page-62-9)
- Dostupnost cloudové služby je možné využívat z každého místa a v jakýkoliv čas s pomocí běžného internetového připojení. Díky tomu mohou využívat cloudových služeb i vzdálení zaměstnanci.[\[22\]](#page-62-9)
- Nízké náklady cloud computing šetří firmám výdaje za nákup a provoz vlastní výpočetní infrastruktury. Z hlediska provozních výdajů se může zvýšit částka za internetové připojení vzhledem k nárůstu objemu dat přenesených mezi firmou a datacentrem. S využitím cloud computingu lze výrazně omezit počet IT zaměstnanců ve firmě.[\[21\]](#page-62-8)
- Technická podpora součástí většiny placených cloudových služeb bývá taky bezplatná podpora, kterou je možné v případě problémů využít. Často bývá dostupná nepřetržitě a to formou online chatu, telefonní linky, nebo emailu.
- Ohled na životní prostředí moderní datacentra se snaží co nejvíce šetřit elektrickou energií. Množství spotřebované energie potřebné pro výpočetní činnosti v cloudu je daleko nižší, než při provozu vlastní fyzické infrastruktury. Například sdílením serverového procesoru mezi více uživateli v cloudu dojde k jeho efektivnějšímu využití a omezení plýtvání elektrickou energií[.\[22\]](#page-62-9)

## <span id="page-18-0"></span>**3.2 Nevýhody**

- Legislativa legislativní problémy můžou vyplynout z toho, že uživatel a datacentrum poskytovatele se nachází v odlišných zemích s odlišnými právními předpisy. Pokud má uživatel v plánu ukládat citlivá data do cloudu, měl by se důkladně seznámit s licenčními podmínkami poskytovatele služeb. Mnozí poskytovatelé dnes umožňují volbu datového centra podle umístění, ve kterém budou data uloženy legislativně v pořádku.[\[21\]](#page-62-8)
- Bezpečnost hlavní obavou každého uživatele je soukromí dat. Uživatel nemá kontrolu nad tím, kde se jeho data ve skutečnosti nachází. Odesíláním dat poskytovateli mu dává nejenom přístup, ale i odpovědnost za ně.[\[22\]\[21\]](#page-62-9)
- Menší stabilita datová centra si dnes díky vyspělé technice a nezávislým optickým trasám můžou dovolit garantovat vysoké procento dostupnosti. Problém může nastat v připojení mezi datovým centrem a uživatelem. V případě výpadku internetového připojení dojde k omezení nebo úplnému znemožnění práce uživatele.[\[21\]](#page-62-8)
- Závislost na poskytovatelích uživatelé cloudu se musí přizpůsobit verzím softwaru, které poskytovatel nabízí. Počítat musí taky s možností zdražení služeb a v krajním případě i krachem poskytovatele.[\[21\]](#page-62-8)

## <span id="page-19-0"></span>**4 BEZPEČNOST DAT**

V dnešní době je vzhledem k rychlému růstu cloud computingu problematika zabývající se bezpečností dat v cloudu čím dál více rozebíraná. Zatímco většině domácích uživatelů nezáleží na tom, kde se nachází jejich data, firmy musí být při využívání cloudu a ukládání dat daleko opatrnější. Velké množství průzkumů ukazuje, že bezpečnost dat je nejzásadnějším aspektem při rozhodování firmy, jestli přejít k využívání cloudu. Z případné ztráty či poškození firemních dat můžou vzniknout nemalé finanční náklady vynaložené na nápravu, ale taky hrozí poškození dlouho budované reputace firmy.

V počátečních fázích vývoje cloud computingu si jeho poskytovatelé s bezpečností příliš starostí nedělali. To bylo jedním z hlavních důvodů, proč se firmy přechodu ke cloudu obávaly. Od této doby se však hodně věcí změnilo. Poskytovatelé cloudových služeb v současné době věnují velkou pozornost bezpečnostním faktorům a můžeme říct, že situace je v tomto směru na nesrovnatelné úrovni se začátky cloud computingu. Bezpečnost v prostředí cloudu je v současné době často vyšší než bezpečnost, kterou jsou schopni zajistit uživatelé na firemní úrovni. Pro firmy je tedy často výhodnější investovat časové a finanční prostředky do vlastního podnikání a neutrácet je za hledání lepších způsobů ochrany[.\[23\]](#page-63-0)

Průzkumy zaměřené na bezpečnostní politiku ve firemním prostředí ukazují to, že firmy, které v minulosti zainvestovaly do cloudového řešení dnes mají o více než 20% menší výdaje spojené se zajištěním bezpečnosti vlastní výpočetní infrastruktury. Toho je dosaženo tzv. zabudovanou bezpečností poskytovatelů cloudových řešení, kteří se soustavně zdokonalují v zajištění bezpečnosti poskytovaných služeb.[\[23\]](#page-63-0)

Pod zabudovanou bezpečnost spadá například:

- fyzická ochrana na vysoké úrovni
- kontrola identit a přístupů
- šifrování přenášených a uložených dat
- aplikační a síťové firewally
- ochrana proti DDoS útokům
- systémy správy IS pro redukci chyb způsobených lidským faktorem[\[23\]](#page-63-0)

Pouze 23% firem v roce 2016 plně důvěřovalo, že poskytovatelé veřejného cloudu dokážou udržet citlivé firemní data v bezpečí. Rok předtím to byla pouze 13% důvěra ve veřejný cloud. Zásluhu za tento 10% skok v důvěře během jednoho roku lze připsat veřejným cloudovým platformám, které zvyšují úsilí v oblasti vývoje bezpečnostních funkcí a podpory[.\[24\]](#page-63-1) Kompletní statistika důvěry firem v ukládání dat do veřejného cloudu v letech 2015 a 2016 je zobrazena v následujícím grafu (Graf 1).

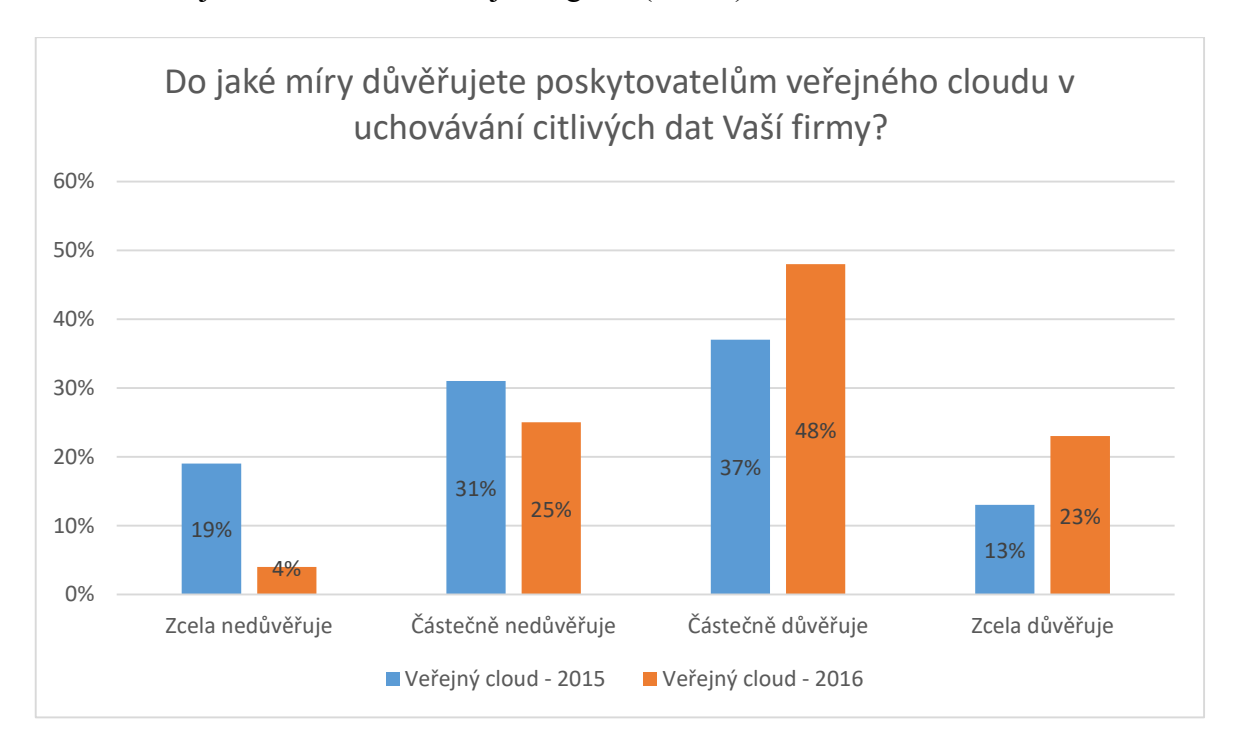

<span id="page-20-3"></span>Graf 1 - Důvěra v zabezpečení dat ve veřejném cloudu v letech 2015 a 201[6\[24\]](#page-63-1)

## <span id="page-20-0"></span>**4.1 Bezpečnostní rizika cloud computing**

V této podkapitole popisuji hlavní bezpečností rizika, kterým je potřeba věnovat pozornost.

#### <span id="page-20-1"></span>**4.1.1 Narušení dat**

Narušením dat rozumíme bezpečností incident, u kterého dojde ke zpřístupnění, prohlížení, odcizení nebo jinému zneužití důvěrných nebo citlivých dat subjektem, který k tomu nemá příslušné oprávnění. Narušení dat se může stát hlavním terčem směřovaného útoku, nebo k němu může dojít vlivem selhání lidského činitele.[\[23\]](#page-63-0)

#### <span id="page-20-2"></span>**4.1.2 Ztráta dat**

V prostředí cloudu může dojít ke ztrátě dat nejen z důvodů hackerských útoků, ale taky neplánovaným smazáním ze strany poskytovatele. V krajním případě může dojít až k trvalé ztrátě uživatelských dat, pokud poskytovatel nebo uživatel cloudového řešení nezvolí vhodnou strategii pro zálohování dat, zachování spojitosti provozu a obnovení dat po nehodě. Důležité je také kontrolovat průběh procesu obnovení dat a funkčnost provedených záloh. Data můžeme považovat za ztracená, například když dojde k poruše diskové jednotky a není k dispozici její záloha. Dalším příkladem je ztracený klíč potřebný k dešifrování dat.[\[23\]](#page-63-0)

#### <span id="page-21-0"></span>**4.1.3 Zcizení uživatelského účtu**

Zcizení uživatelského účtu nebo služby je častým problémem. Je to událost, kterou můžeme jenom těžko očekávat a předpovědět. Podvodníci se snaží z uživatelů vylákat důvěrné informace s pomocí různých klamavých metod (např. phishing). Uživatelé často používají opakovaně stejná hesla a dopady těchto útoků tak ještě zvětšují. Pokud podvodník získá přístup k uživatelskému účtu, může neoprávněně manipulovat s daty, transakcemi a provádět další činnosti. V případě napadení firemního účtu může poskytovat zákazníkům nepravé informace, nebo se může dostat do zákaznické sekce, kde ohrožuje všechny nasazené služby.[\[23\]](#page-63-0)

### <span id="page-21-1"></span>**4.1.4 Nechráněná rozhraní**

Bezpečnost a dostupnost cloudové služby souvisí se zabezpečením jejího rozhraní, přes které uživatelé přistupují ke konkrétní cloudové službě. Může se jednat o uživatelské rozhraní nebo programovatelné aplikační rozhraní, které zákazníci využívají pro nastavení, správu a monitoring cloudové služby.[\[23\]](#page-63-0)

#### <span id="page-21-2"></span>**4.1.5 Zhrzení zaměstnanci**

Rizika v oblasti bezpečnosti pro firmu představují i samotní zaměstnanci. Může se jednat nejenom o bývalé, ale taky současné škodolibé zaměstnance, kteří mají umožněný přístup k určité cloudové službě.[\[23\]](#page-63-0)

#### <span id="page-21-3"></span>**4.1.6 Nedostatečný vstupní audit**

Podrobně zpracovaná analýza se zhodnocením všech přínosů a rizik využití cloudových služeb by měla být součástí každého rozhodování o jejich budoucím využití.[\[23\]](#page-63-0)

#### <span id="page-21-4"></span>**4.1.7 Sdílené technologické chyby**

V prostředí cloudu jsou výpočetní zdroje sdílené mezi více uživatelů. Nevhodná konfigurace aplikací nebo operačních systémů tak ohrozí celou cloudovou infrastrukturu a může vést k narušení bezpečnosti.[\[23\]](#page-63-0) 

## <span id="page-22-0"></span>**5 DOSTUPNOST DAT**

Dostupností dat v praxi rozumíme možnost uživatele přistupovat ke cloudovým službám v předpokládané kvalitě. Ze strany poskytovatele se jedná o schopnost poskytování svěřených dat nejlépe s žádným přerušením a k takové kvalitě, která je zobrazená ve smluvních podmínkách. Z pohledu uživatele měříme dostupnost dat následovně:

- **data jsou nedostupná –** celková nedostupnost dat, kterou způsobuje výpadek systému poskytovatele cloudové služby, výpadek internetového připojení, útok hackera nebo napadení virem,[\[25\]](#page-63-2)
- **data jsou dostupná s dlouhým zpožděním –** dostupnost dat je v tomto případě s dlouhou dobou odezvy, která může vést až k vypršení časového limitu spojení a uživatel usoudí, že služba nebo data nejsou dostupná,[\[25\]](#page-63-2)
- **data jsou dostupná se značnou nespolehlivostí –** tato situace nastává, když jsou data ze strany poskytovatele dodávána s náhodně vzniklými výpadky, které se občas opakují.[\[25\]](#page-63-2)

Jedním z častých požadavků v souvislosti s dostupností dat je redundance prvků výpočetní infrastruktury, která slouží preventivně a k jejímu využití dojde v případě náhlého výpadku způsobeného selháním některého prvku systému. Míru dostupnosti dat vyjadřujeme v procentech. V následující tabulce (Tab. 1) jsou zobrazené příklady dostupnosti v procentech, celkové délky výpadku za jeden rok a příklady odvětví, ve kterých je taková dostupnost požadovaná.

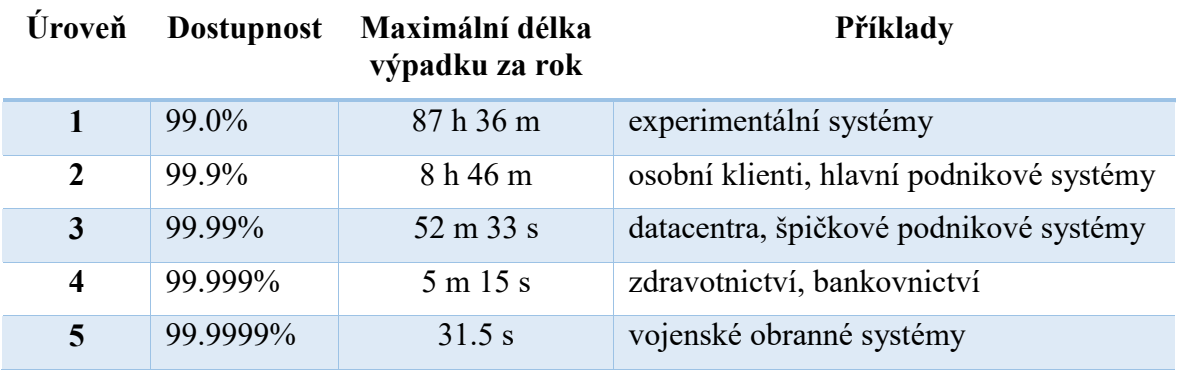

<span id="page-22-1"></span>Tab. 1 – Příklady úrovní dostupnosti da[t\[26\]](#page-63-3)

## <span id="page-23-0"></span>**5.1 Poskytovatel internetového připojení**

Mezi hlavní rozhodnutí, které mají podstatný vliv na dostupnost dat umístěných v systémech poskytovatelů cloudových služeb patří výběr poskytovatele internetového připojení. Na trhu se nachází obrovské množství internetových poskytovatelů, kteří nabízejí připojení k internetu bez dalších doplňkových služeb a bez garance konkrétní dostupnosti připojení. Když firma přistoupí k využití tohoto typu připojení, měla by uzavřít smlouvu s několika poskytovateli, aby byla v případě výpadku konektivity jednoho z poskytovatelů zajištěna redundance. Pokud jednoho z vybraných poskytovatelů internetu využívá také zvolená cloudová služba, jedná se o ideální stav, kdy jsou zajištěné výhody v podobě vyšší rychlosti, nižší doby odezvy internetového připojení a celkově lepší spolehlivosti[.\[15\]](#page-62-3)

Před nasazením cloudové služby do běžného firemního provozu by měly být provedené testy internetové konektivity, aby se ověřila dostatečně nízká odezva služby. Výpadek připojení k internetu má za důsledek celkovou nefunkčnost cloudových aplikací a nedostupnost dat uložených v cloudovém úložišti. Výběr vhodného poskytovatele připojení k internetu je tedy pro zajištění dostupnosti služeb opravdu důležitá.

## <span id="page-23-1"></span>**5.2 Poskytovatel cloudové služby**

Po výběru poskytovatele internetového připojení čeká firmu další důležité rozhodnutí, kterým je výběr poskytovatele požadované cloudové služby. Nejprve je vhodné porovnat poskytovatele, kteří jsou schopni požadované služby poskytovat s dostatečnou mírou dostupnosti, a to jak pro aktuální potřebu, tak i pro možnou budoucí zvýšenou poptávku nebo migraci další častí výpočetní infrastruktury do cloudového prostředí.[\[21\]](#page-62-8)

Je potřeba věnovat velkou pozornost nejenom technické stránce, ale také historii, ekonomickému stavu a velikosti cloudového poskytovatele. Dalším z užitečných návodů při výběru poskytovatele jsou reference od jeho stávajících zákazníků. Vhodné je též vybrat několik poskytovatelů a jejich služby vyzkoušet a porovnat v bezplatné zkušební době.

## <span id="page-23-2"></span>**5.3 Geografické umístění**

Z pohledu zákazníka a poskytovatele cloudové služby plynou rizika z geografického umístění výpočetní infrastruktury, která slouží k provozu cloudové služby nebo ukládání uživatelských dat. Mezi příklady těchto rizik můžeme zařadit možnost fyzického poškození, odstavení nebo násilného převzetí výpočetní infrastruktury cloudového poskytovatele. Jako ochrana proti výše uvedeným rizikům je důležité důsledné zálohování dat do jiné geografické lokace, než je umístěný zdrojový server.[\[21\]](#page-62-8)

Pro zachování co nejvyšší dostupnosti dat je důležité, aby byl firemní zákazník obeznámený s geografickou lokací serverů poskytovatele. Mnoho poskytovatelů však bohužel počet ani umístění datových center neuvádí. Zákazník by se měl taky zajímat o to, jestli jsou data a cloudové služby zálohované na servery v odlišné geografické lokalitě a měl by znát alespoň stát, kde se jeho data nachází.

# <span id="page-25-0"></span>**6 VÝZNAMNÍ POSKYTOVATELÉ CLOUDOVÝCH SLUŽEB**

Dnes se na trhu cloudových služeb nachází nepřeberné množství poskytovatelů a poskytovaných služeb. V této kapitole představím tři z významných poskytovatelů (Amazon, Google a Microsoft), kteří se řadí mezí nadnárodní společnosti a cloud computingu se začaly věnovat již od jeho počátečního rozvoje a dnes mají velký počet zákazníků z různých koutů světa. Mezi další velké poskytovatele patří například společnosti Alibaba, IBM nebo Salesforce.com.

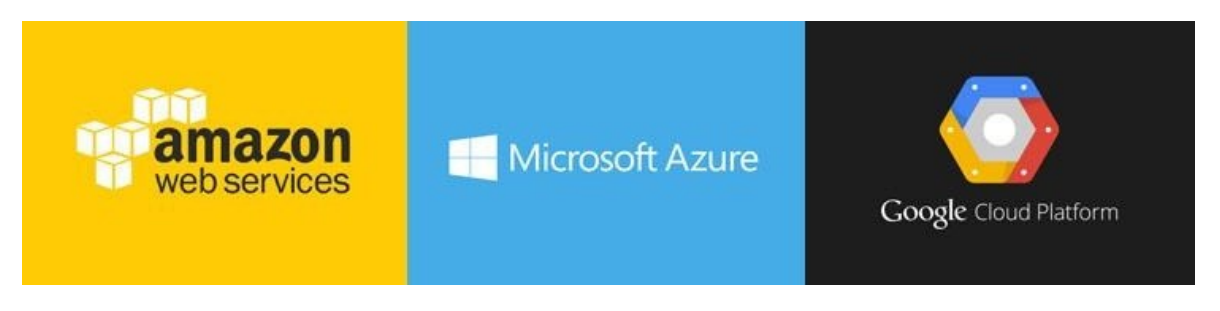

Obr. 3 – Loga cloudových platforem společností Amazon, Microsoft a Google[\[27\]](#page-63-4)

## <span id="page-25-3"></span><span id="page-25-1"></span>**6.1 Amazon**

Za vznikem společnosti Amazon stál v roce 1994 americký podnikatel Jeff Bezos. V začátcích se společnost zabývala prodejem knih přes internet, ale její portfolio služeb se brzo začalo rozrůstat. Dnes je Amazon největším online tržištěm zboží na světě a v roce 2017 zaměstnával více než 500 000 zaměstnanců po celém světě.[\[28\]](#page-63-5)

V roce 2006 začal poskytovat také cloudové služby. Založením Amazon Web Services vznikla cloudová platforma se zaměřením především na firemní zákazníky, kteří hledají cloudová řešení pro své podnikové aplikace. Dnes poskytuje vysoce spolehlivou, škálovatelnou a cenově dostupnou cloudovou infrastrukturu, kterou využívají statisíce firem, ve sto devadesáti zemích po celém světě. Data centra společnosti se nachází v USA, Evropě, Brazílii, Singapuru, Japonsku a Austrálii[.\[29\]](#page-63-6)

## <span id="page-25-2"></span>**6.2 Google**

Společnost Google založili v září roku 1998 Sergey Brin a Larry Page. Původně navrhli internetový vyhledávač pro ověření jejich algoritmu pro hodnocení webových stránek. Ukázalo se, že kvalita výsledků vyhledávání Googlu byla vyšší než od ostatních v té době dostupných vyhledávačů a jeho popularita rychle rostla.[\[30\]](#page-63-7) Na trhu cloudových služeb má dnes firma 3 hlavní produkty: Google Drive, Google Cloud Platform a G Suite.

**Google Drive** je služba, která nabízí čistě datové úložiště. Každý uživatel Googlu získá automaticky zcela zdarma 15GB prostoru v úložišti. V případě potřeby většího prostoru úložiště je možné prostor zvýšit na 100GB až 30TB.[\[31\]](#page-63-8) Toto úložiště je propojeno s dalšími službami od Googlu (např. Google Docs, Gmail a Google Fotky).

**Google Cloud Platform** se zaměřuje se především na firemní uživatele. Jedná se o službu, která umožňuje uživatelům vyvinout, provozovat a škálovat různé aplikace, služby a webové stránky na té samé infrastruktuře, kterou používá společnost Google pro své vlastní služby.

**G Suite** je balík kancelářských aplikací a nástrojů zaměřený na malé i velké firmy. Více o G Suite popisuji v praktické části této práce.

## <span id="page-26-0"></span>**6.3 Microsoft**

Společnost Microsoft je americká akciová společnost, která se zabývá výrobou, vývojem, podporou a licencováním velké škály produktů a služeb spojených s IT. V roce 1975 ji založil Bill Gates společně s Paulem Allenem[.\[32\]](#page-63-9) V roce 2010 Microsoft spustil cloudovou platformu Windows Azure, která byla později přejmenovaná na Microsoft Azure. Tato platforma najde využití při vývoji, provozu a škálování různých aplikací prostřednictvím sítě datacenter Microsoftu. Služba Azure je jednou z nejvyužívanějších cloudových platforem zejména pro její vysokou úroveň zabezpečení a důvěru ve společnost Microsoft[.\[33\]](#page-63-10)

Microsoft poskytuje také čistě datové úložiště, které nese název OneDrive. Prostřednictvím této služby uživatelé nahrávají své soubory do cloudového úložiště a přístup k nim je umožněn prostřednictvím různých zařízení připojených k internetu. Základní prostor pro data získaný po registraci je 5GB. Tento prostor je možné rozšířit zaplacením některého z balíčků, nebo zdarma prostřednictvím programu doporučení přátelům až na 15GB. OneDrive se zaměřuje také na firmy, pro které nabízí různé cenové plány, které můžou zahrnovat kromě samotného úložiště taky aplikace Office 365[.\[34\]](#page-64-0)

Office 365 je kompletní balík kancelářských aplikací a nástrojů pro soukromé i firemní použití. Office 365 je podrobněji popsaný v praktické části této práce.

# <span id="page-27-0"></span>**II. PRAKTICKÁ ČÁST**

## <span id="page-28-0"></span>**7 ÚVOD DO PRAKTICKÉ ČÁSTI**

Cílem této bakalářské práce je navrhnout a ověřit postup migrace kancelářských a dalších vybraných aplikací firmy do prostředí cloudu. Vzhledem k rozdílným nárokům malých, středních a velkých firem je v této práci výběr cloudového řešení a návrh migrace pro malou firmu s celkovým počtem 10 uživatelských účtů.

Na základě rozhovorů se zaměstnanci pěti malých firem o celkovém počtu 5 až 18 zaměstnanců byly zvolené nejčastěji využívané kancelářské aplikace v malé firmě, které je možné migrovat do prostředí cloudu. Žádná z dotázaných firem nevyužívala v době dotazu cloudového řešení pro kancelářské aplikace, ale používala desktopovou verzi kancelářské sady Microsoft Office. Vytvořené dokumenty mezi sebou uživatelé dotázaných firem sdíleli s pomocí vlastního informačního systému nebo síťového disku. Kromě kancelářských aplikací pro vytváření a editaci dokumentů se dotazované firmy neobejdou ani bez poštovního serveru a klienta, datového úložiště a ekonomického softwaru. Dvě z dotázaných firem využívají ekonomický systém POHODA. Své využití v malé firmě najde také kalendář, kontakty a možnost posílání rychlých zpráv mezi zaměstnanci.

Mezi vybrané aplikace k migraci tedy patří:

- Textový editor
- Tabulkový editor
- Editor prezentací
- Poštovní systém
- Datové úložiště
- Kalendář a kontakty
- Rychlé zprávy
- Ekonomický systém

Mezi očekávané výsledky migrace zvolených aplikací do prostředí cloudu patří hlavně zvýšení efektivity práce, dostupnost aplikací všem firemním uživatelům z jakéhokoliv místa s připojením k internetu, využití mobilních zařízení a snížení nákladů na hardwarové a softwarové vybavení firmy.

# <span id="page-29-0"></span>**8 VÝBĚR VHODNÝCH CLOUDOVÝCH ŘEŠENÍ**

Po výběru aplikací, které budou migrované do cloudu přecházím k samotnému výběru a srovnání vhodných cloudových řešení. Podle výsledků srovnávání bude zvolené nejlepší cloudové řešení.

## <span id="page-29-1"></span>**8.1 Výběr kancelářského balíčku**

Při výběru kancelářských balíčků byl kladený důraz především na dostupné aplikace, jejich klíčové vlastnosti, kvalitu zabezpečení, českou lokalizaci, snadné ovládání uživatelem a příjemné grafické rozhraní. Mezi vybrané kancelářské balíčky patří Office 365 od společnosti Microsoft, G Suite od společnosti Google a méně známý balíček ONLYOFFICE od společnosti Ascensio System SIA. Z hlediska kategorizace se u všech těchto kancelářských balíčků jedná o typické řešení SaaS, tedy software jako služba. Aplikace se spouštějí přímo ve webovém prohlížeči a zákazník platí pouze za jejich využití.

## <span id="page-29-2"></span>**8.1.1 G Suite**

G Suite je kancelářská sada aplikací od Googlu, kterou lze využívat jak pro soukromé, tak firemní účely. Všechny aplikace potřebné pro každodenní práci jsou dostupné pohromadě v jednom balíčku, který lze používat napříč různými zařízeními. Jednotlivé aplikace nelze zakoupit samostatně. Google aplikace jsou navzájem propojené a jejich využívání je snadné a intuitivní. Například při vložení komentáře v dokumentech, tabulkách nebo prezentacích o tom přijde oznámení e-mailem všem spolupracovníkům, kteří se na práci v daném dokumentu podílejí. Většina aplikací je dostupných zdarma každému vlastníkovi Google účtu, ale balíček G Suite rozšiřuje nabídku o celou řadu dalších služeb. Mezi tyto služby řadíme například: e-mail na vlastní doméně, větší prostor úložiště pro soubory i e-maily, neustálá technická podpora přes e-mail i telefon, záruka 99,9% dostupnosti, kompatibilita se službou Microsoft Outlook a zvýšené možnosti zabezpečení jako dvoufázové ověření a jednotný přístup[.\[35\]](#page-64-1)

Produkty jsou v této sadě rozdělené do čtyř skupin:

- **Spojení** Gmail, Kalendář, Google+, Hangouts Meet
- **Vytváření –** Dokumenty, Formuláře, Tabulky, Prezentace, Weby, Keep
- **Přístup –** Disk, Google Cloud Search
- **Ovládání –** Administrátorská konzole, Sejf, Mobilní zařízení

#### <span id="page-30-0"></span>*8.1.1.1 Popis vybraných produktů*

#### **Gmail**

Tato e-mailová služba byla spuštěná v roce 2004. Ve svých začátcích byla dostupná pouze pro uživatele, kteří obdrželi pozvánku. V roce 2007 vydal Google první zkušební verzi dostupnou pro širokou veřejnost. Ve své době přinesla nadstandardně velký úložný prostor o velikosti 1 GB[.\[36\]](#page-64-2)

Pro přístup k e-mailové schránce lze využít desktopových i mobilních webových prohlížečů, případně taky aplikaci využívající protokol POP3 nebo IMAP. Nabízené jsou taky mobilní aplikace pro systémy Android a iOS. Tyto aplikace umožňují psát e-maily i v případě odpojení od internetu. Po obnovení připojení se rozepsané e-maily automaticky synchronizují a odešlou.

Bezplatná verze Gmailu získává finanční prostředky z reklamy. Bezplatně zřízený účet nabízí pro uživatele 15 GB prostoru, maximální velikost přijímaného e-mailu je 50 MB a maximální velikost odesílaného e-mailu je 25 MB. Placená verze nabízí prostor podle zvoleného cenového tarifu a umožňuje využívat e-mail na vlastní doméně, garantuje vysokou dostupnost, nejsou zde žádné reklamy a zákazník může využít nepřetržitou zákaznickou podporu. Na následujícím obrázku (Obr. 4) je vyobrazeno pracovní prostředí této služby.

| Google                          |                                        |                                                                                                    | m                                    |
|---------------------------------|----------------------------------------|----------------------------------------------------------------------------------------------------|--------------------------------------|
| Gmail -                         | с<br>Oalli -<br>$\Box$                 | $1-29z29 \leq$<br>$\rightarrow$                                                                                                   | Φ٠<br>四、                             |
| <b>HOVA ZPRAYA</b>              | ۵<br><b>Prinsles</b>                   | Sociální sítě<br>垃                                                                                                    |                                      |
| Doračená pošta<br>S Invizdičkog | □ 立 □ YouTube                          | [Stižnost na porušení autorských práv] Vaše video "808 0151" bylo v některých zemích za  - Vážený uživateli MrRzemanek, Va        | 87.11.16                             |
| Dútscheid                       | □ 立 □ Google+                          | MrRoomanek, posořte se do sbírky Classic Pickups a mnoha dalších! - Nekonečné objevování Pustte se do objevování a sleduite       | 05.11.16                             |
| Odesland polita<br>Koncepty     | 口立 D Marvel                            | How to Validate Your Next Big Idea and Designing for Disappearing Interfaces - Wew this email online Click here. Marvel Protot:   | 01.11.16                             |
| · Kategoria                     | □ ☆ □ Google                           | Nové přihlášení z aplikace Internet Explorer v zařízení Windows - Dobrý den, užívateli MrRoxmanek, právě jste se přihlásilů) na n | 26.10.16                             |
| Vice +                          | 口立口 Mawel                              | The Designers Guide to Git and Searching for the Ultimate UX - View this email online Click here. Marvel Protutyping The Desig    | 25.10.16                             |
| MRoomanek<br>$+$                | 口☆ D Google                            | Nové příhlášení ze zařízení Acer Iconia B1-A71 - Nové přihlášení ze zařízení Acer Iconia B1-A71 Dobrý den. Váš účet Google saj:   | 21.10.16                             |
|                                 | □ ☆ □ Google+                          | MrRoxmanek, prozkosmejte sbirku Classic Pickups a mnoho dalších! - Ještě toho můžete tolik objevit Pustke se do objevování a      | 20.10.16                             |
|                                 | □ 立 □ Google Cloud Platform            | GCP and Niantic Labs: Training Pololmon GO - How they lire scaled, debugged, and deployed to millions of players. FREE TRIA       | 19.10.16                             |
|                                 | <b>El tít El Google Cloud Platforn</b> | Announcing new business capabilities and more regions. - Eight new regions, machine learning, multi-cloud support, and data we    | 11.10.15                             |
|                                 | Marvel App (3)<br>口立口                  | 1 new comment on r_sajdik ago atb - Marvel Prototyping 1 New Comments Latest feedback on r_vajdik app utb Jatus Commenter         | 10.10.16                             |
| Žádně nedávné chaty             | Sophie from Marvel<br>口立               | Power up your protatyping and collaboration with our premium features - Upgrade for more Power! Whether you're a freelancer or    | 05.10.16                             |
| Zahájt nový                     | Sophie from Marvel<br>口立口              | Quick question about Marvel - Hi M/Ricemanek, Thanks for signing up to Marvel, great to have you on board How has your experi-    | 03.90.95                             |
|                                 | Sophie from Marvel<br>日会口              | 6 impiring prototypes made with Marvel - 6 brilliant prototypes made with GIFsI Did you know Marvel supports animated GIFs? It'   | 29.09.16                             |
| $\bullet$<br>€.                 | The Control Society from Marcel        | Welcome to Manuel Hear and A finite to hair you can started P.T. A fine to out started with Manuel Handy some must fine to hairch | 26.09.15<br>$\overline{\phantom{a}}$ |

<span id="page-30-1"></span>Obr. 4 – Pracovní prostředí Gmailu

#### **Google Kalendář**

Kalendář umožňuje uživatelům tvořit agendu, dále ji editovat, nastavovat upomínky a sdílet s ostatními uživateli. Každý uživatelský účet má svůj vlastní kalendář a k němu si pak uživatelé můžou přidávat další sdílené kalendáře.

Pro předplatitele G Suite je přidaná navíc funkce Vyhledat čas, která slouží v případě události pro více lidí k vyhledání termínu, který vyhovuje všem pozvaným účastníkům. Uživatel, který spravuje událost, zvolí její členy, stanoví termín a poté vidí časovou dostupnost ostatních členů podle jejich kalendářů. Díky tomu je usnadněno přizpůsobení termínu tak, aby vyhovovalo všem. Grafické zpracování (Obr. 5) svým jednoduchým vzhledem příliš nezapůsobí.

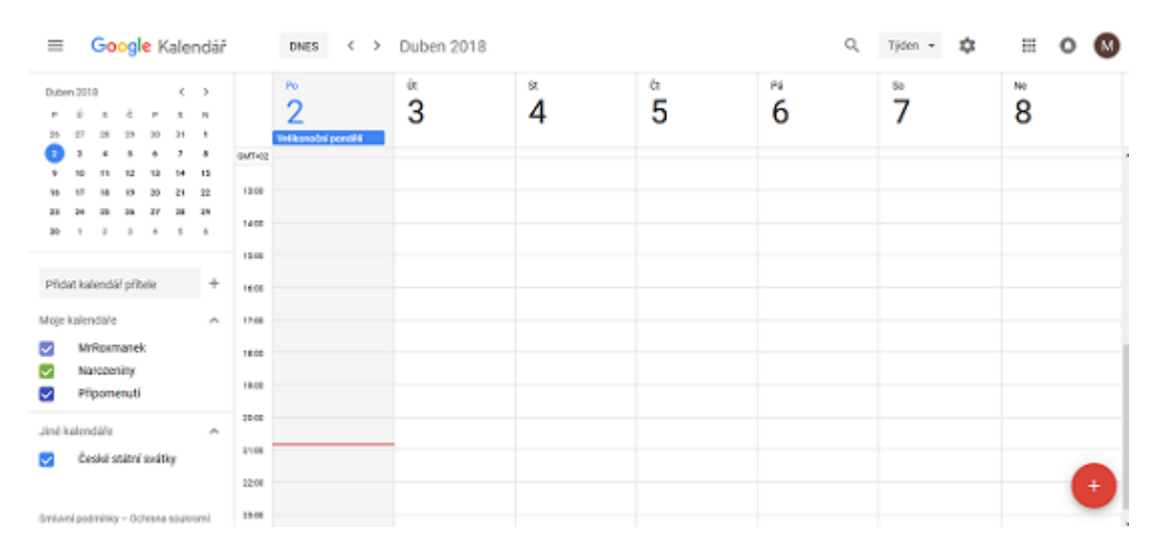

Obr. 5 – Google Kalendář

#### <span id="page-31-0"></span>**Hangouts Meet**

Základní princip této aplikace spočívá ve zprostředkování vzdálené komunikace mezi uživateli. Tuto komunikační platformu lze využít pro textovou, obrazovou a hlasovou konverzaci. V základní bezplatné verzi je maximální počet uživatelů video konverzace omezen na 10 a v případě placené verze G Suite až 25. Video lze v konverzaci přenášet v HD rozlišení a sdílet v něm lze například i pracovní plochu. Textová konverzace je omezena na celkový počet 100 uživatelů. Zájemcům o živé vysílání pro široké publikum slouží funkce Hangouts On Air, která umožňuje živě vysílat video. Nahrané video z živého vysílání lze poté sdílet na Google+, Youtube nebo na webu vlastní firmy s pomocí embed odkazu.

#### **Dokumenty, tabulky a prezentace**

S využitím textového editoru, tabulkového editoru a nástroje pro tvorbu prezentací lze vytvářet a editovat soubory online a zároveň je umožněna spolupráce více uživatelů na stejném dokumentu v reálném čase. Veškeré verze souborů jsou ukládány a je možné je v případě potřeby obnovit s pomocí záchytného bodu vytvořeného v určitém čase. Přístup k dokumentům spravuje vlastník souboru a s pomocí e-mailu nebo přímého odkazu může pozvat ke spolupráci další uživatele. V případě editace souboru více uživateli, je zobrazen kurzor každého uživatele v rozdílné barvě a k dispozici je pro uživatele v postranním panelu i online chat. V historii je možné zjistit i to, jaké úpravy konkrétní uživatelé provedli.

Podporované jsou formáty souborů z aplikací Microsoft Office a na souborech je možné pracovat i v offline režimu. Pro práci se soubory jsou dostupné i mobilní aplikace pro Android a iOS. V těchto aplikacích lze pracovat se soubory offline, ale pokud chce uživatel využít offline režimu na osobním počítači, musí použít webový prohlížeč Google Chrome a v něm nainstalované rozšíření Google Docs Offline, které po opětovném připojení automaticky synchronizuje obsah souborů. Prostředí online tabulkového editoru je zobrazené na obrázku níže (Obr. 6).

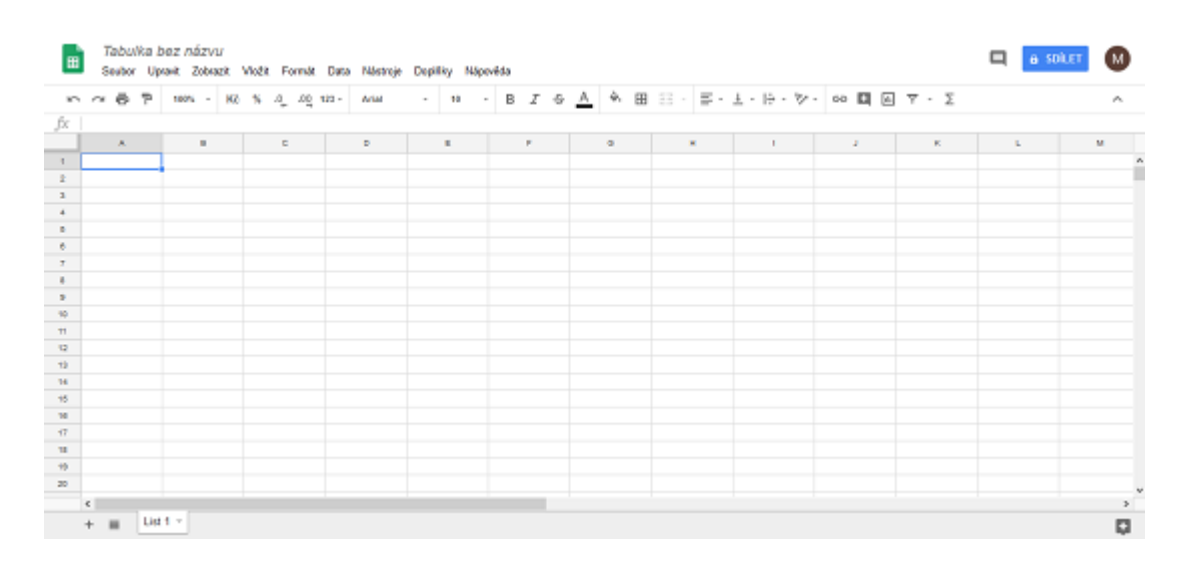

<span id="page-32-0"></span>Obr. 6 – Pracovní prostředí tabulkového editoru Googlu

## <span id="page-33-0"></span>*8.1.1.2 Cenové tarify*

G Suite poskytuje 3 různé tarify. Jejich srovnání je zobrazené v následující tabulce (Tab. 2). Tarif Basic je určený pro malé a Enterprise pro velké firmy. Tarif Business je nabízený pro malé i velké firmy. Všechny tyto tarify lze však předplatit i pro 1 uživatele.

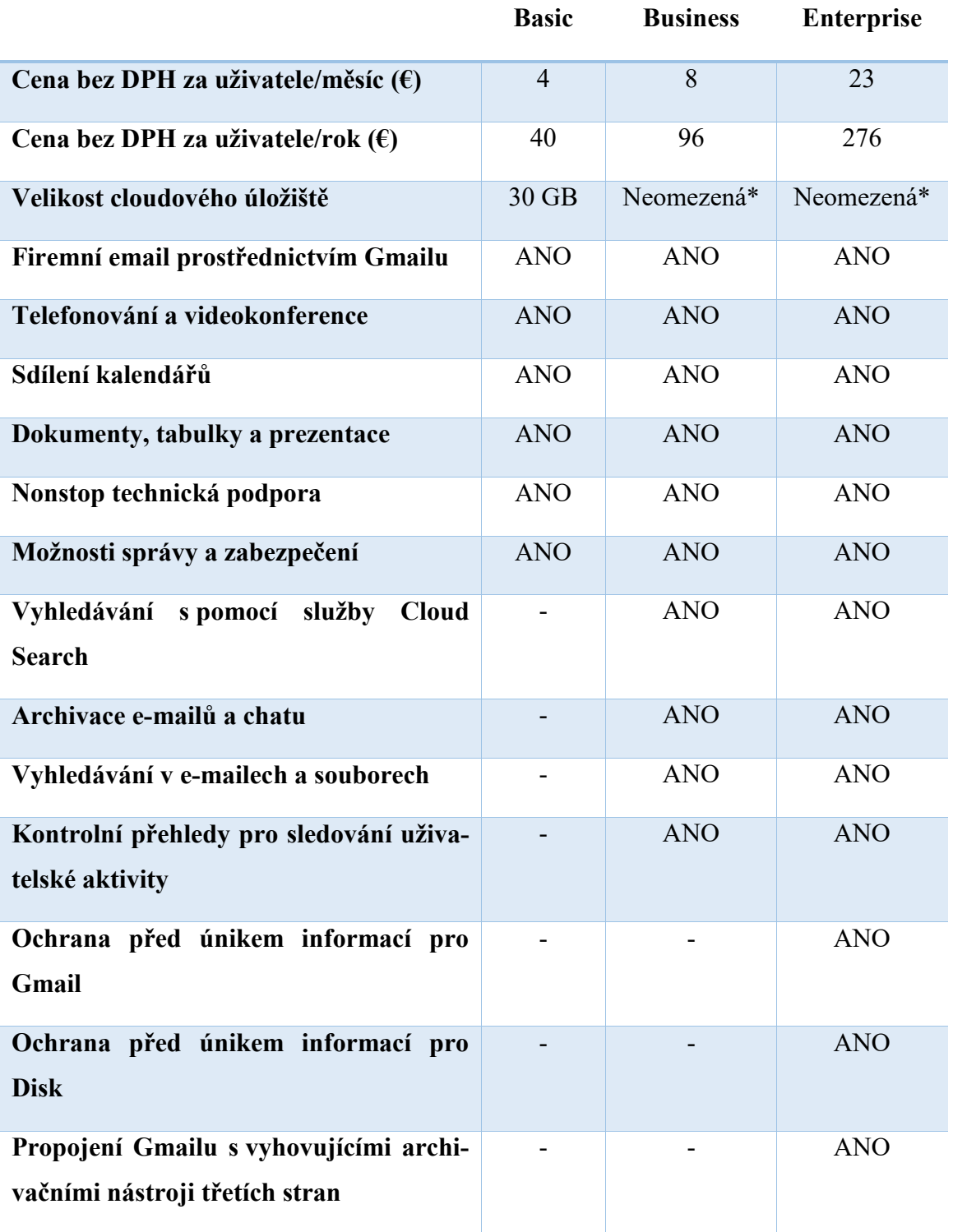

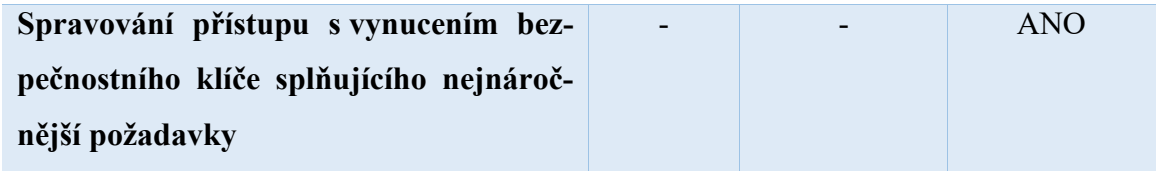

\*Neomezená velikost je přidělena při celkovém počtu 5 a více uživatelů. V opačném případě je dostupná velikost pro každého uživatele 1 TB.

Tab. 2 – Srovnání parametrů cenových tarifů G Suite[\[37\]](#page-64-3)

## <span id="page-34-2"></span><span id="page-34-0"></span>**8.1.2 Office 365**

Office 365 stejně jako řešení od konkurenčního Googlu nabízí sadu aplikací pro tvorbu a editaci dokumentů, plánování a komunikaci. Aplikace jsou poskytovány uživatelům formou různých cenových plánů, které lze předplatit na jednotlivé měsíce nebo rok. Cenové plány jsou rozdělené pro firemní a osobní využití. V každém z dostupných cenových plánů pro firmy je stanovena cena za jednoho uživatele. Díky tomuto kancelářskému balíčku můžeme využívat výhod nejnovějších produktů Microsoftu. Office 365 je provozován v několika propojených datacentrech. Mezi aplikace nabízené pro firmy patří: Outlook, Word, Excel, PowerPoint, OneNote, OneDrive, Exchange, SharePoint, Skype pro firmy a Microsoft Teams[.\[38\]](#page-64-4)

Všechny cenové plány Office 365 pro domácnosti a osobní využití zahrnují také licenci desktopových aplikací Office 2016. Desktopové verze mají oproti online verzím značně větší rozsah funkcí. Pro Office 365 jsou k dispozici také mobilní aplikace pro Android, iOS a Windows Phone, které lze též synchronizovat.

#### <span id="page-34-1"></span>*8.1.2.1 Popis vybraných produktů*

#### **Office Online**

Online verze kancelářských aplikací Microsoft Office umožňují editovat a vytvářet soubory klasických desktopových aplikací v okně webového prohlížeče. Na osobním počítači lze také synchronizovat desktopovou verzi Microsoft Office s online kancelářským balíčkem. Stejně jako konkurenční řešení umožňuje i Office 365 spolupráci na dokumentech v reálném čase a lze sledovat, kdo spolupracuje a jaké změny provedl v konkrétním dokumentu.

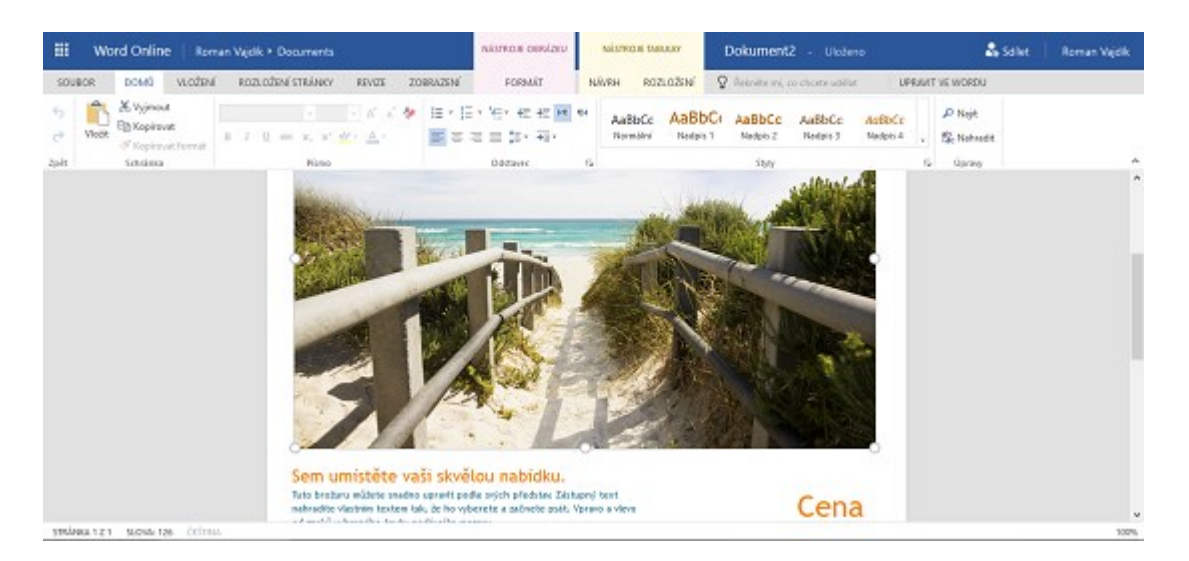

Obr. 7 – Pracovní prostředí Wordu Online

## <span id="page-35-0"></span>**Kalendář**

Jedním z nástrojů Office 365 je také kalendář. Díky kalendáři máme možnost plánovat události a schůzky na jednom místě. Na schůzku můžeme pozvat další firemní uživatele, a pokud to firma podporuje, tak je možné například i rezervovat zasedací místnost.

Prostředí kalendáře bylo rozděleno na dvě hlavní části. Na levé straně se nachází ikona pro snadné vytvoření nové události a pole sloužící pro vyhledávání již vytvořených událostí. Hned pod tím najdeme zmenšený kalendář pro snadný přechod na požadované datum. V části uprostřed je vždy zobrazeno přes velkou část obrazovky námi zvolené časové období kalendáře. Pracovní prostředí kalendáře je zobrazené na následujícím obrázku (Obr. 8).

| 扭<br>Office 365                                                                                                    |                 |                |        |                                                                     |              |        |        | ۰<br>2                                | R.<br>Roman Vajdik |
|----------------------------------------------------------------------------------------------------|-----------------|----------------|--------|---------------------------------------------------------------------|--------------|--------|--------|---------------------------------------|--------------------|
| P Hedat v kalendáři                                                                                                    | <b>E Nové  </b> |                |        | <b>III</b> Pridat kalendář v <b>O</b> Sdřet <b>&amp;</b> Vytisknout |              |        |        |                                       |                    |
| ¢ť<br>Duben 2018<br>ĸ.<br>y.                                                                                                    | ĸ.<br>Y.        | duben 2018 Y   |        |                                                                     |              |        |        | Den Pracovní týden Týden Měsíc   Dnes |                    |
| $\begin{array}{cccccccccccccc} \Sigma & \mathcal{L} & \mathcal{L} & \mathcal{L} & \mathcal{L} & \mathcal{L} & \mathcal{B} \end{array}$<br>P. | <b>Pondělí</b>  | <b>Üterý</b>   | Středa | <b>Corriek</b>                                                      | <b>Párak</b> | Sobota | Neděle | 4. dubna 2018                         | $35$               |
| 20 27 28 29 30 31 1<br>$\frac{1}{2}$<br>$-6$<br>$7 - 8$<br>ž.<br>x<br>$14 - 15$<br>12<br>13<br>51                                            | 26              | 27             | 28     | 29                                                                  | 30           | 31     | 14     |                                       |                    |
| 19 20 21 22<br>16 17<br>10<br>23 24 25 26 27 28 29                                                                                           | 2               | 3              | 4      | 5                                                                   | 6            | 7      | 8      |                                       |                    |
| $2$ $3$ $4$ $5$<br>$30 - 1$<br>^ Vaše kalendáře                                                                                              | 9               | 10             | 11     | 12                                                                  | 13           | 14     | 15     |                                       |                    |
| Kalendář<br>$\mathbf{K}$<br>Svätley Česká rep-<br>⊟                                                                                          | 16              | $\overline{u}$ | 18     | 19                                                                  | 20           | 21     | 22     |                                       |                    |
| o<br>Narozeniny<br>Jiné kalendáře                                                                                                    | 23              | 24             | 25     | 26                                                                  | 27           | 28     | 29     |                                       |                    |
| Kalendáře lidí<br><b>24</b> ⊠<br>▩                                                                                                    | $-30$           | 15             | -2     | 3                                                                   | 4            | 5      | 6      |                                       |                    |

<span id="page-35-1"></span>Obr. 8 – Kalendář Office 365

#### **Outlook**

V online verzi aplikace Outlook můžeme přijímat a odesílat poštu, vkládat přílohy a využívat běžných funkcí e-mailové schránky. Pro firemní uživatele je možnost využít svou vlastní doménu. Využívat lze prostor pro e-maily o velikosti až 50 GB a odesílat e-maily s přílohou o velikosti až 150 MB. Schránka je také chráněna proti malwaru a nevyžádané poště.

Outlook může fungovat ve spojení s Microsoft Exchange pro firmy se sdílením pošty a kalendáře, nebo jako samostatná aplikace. Pro přístup k e-mailové schránce s pomocí desktopových klientů jsou dostupné protokoly POP a IMAP. Ukázka pracovního prostředí online verze Outlooku je zobrazené na obrázku níže (Obr. 9).

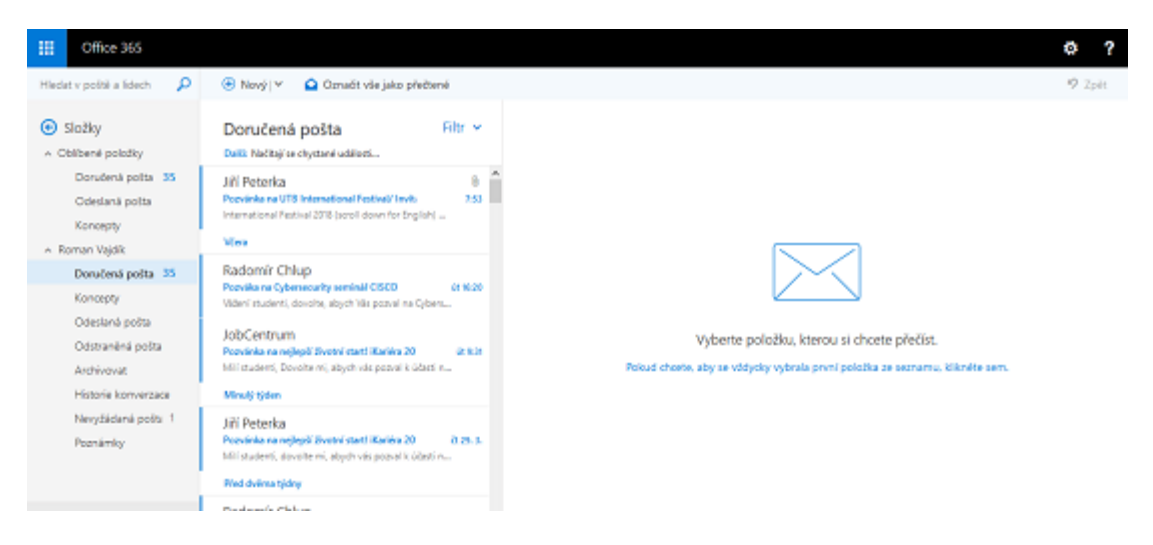

Obr. 9 – Outlook Online

#### <span id="page-36-0"></span>**Skype pro firmy**

Skype je cloudový nástroj pro komunikaci v reálném čase používaný ve firmách a školách. Umožňuje pořádat videokonference ve vysokém rozlišení, sdílení obrazovky nebo prezentace a umožňuje vzdálené ovládání pracovní plochy. Je využívaný firmami, které nechtějí ztrácet čas cestováním za zákazníky a raději se s nimi spojí vzdáleně. Využívají ho také zaměstnanci pro rychlý chat, nebo pro připojení ke schůzkám, kterých se nemohou fyzicky zúčastnit.

## <span id="page-37-0"></span>*8.1.2.2 Cenové tarify*

Office 365 nabízí pro firmy 3 různé cenové plány. Všechny plány lze předplatit již pro 1 uživatele. V následující tabulce (Tab. 3) je zobrazené srovnání vybraných parametrů.

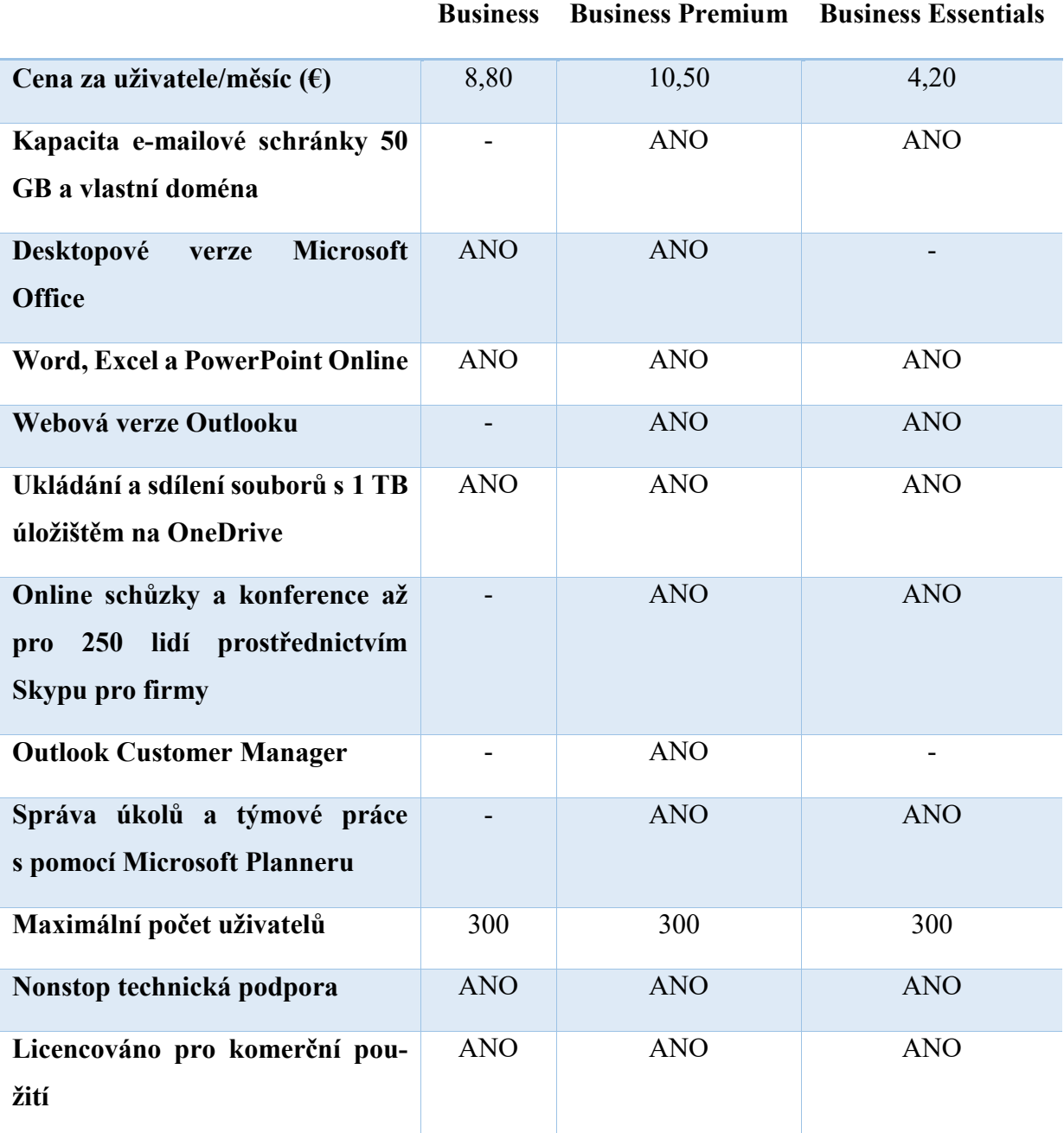

<span id="page-37-1"></span>Tab. 3 – Srovnání parametrů cenových tarifů Office 365[\[38\]](#page-64-4)

#### <span id="page-38-0"></span>**8.1.3 ONLYOFFICE**

ONLYOFFICE je řešením od společnosti Ascensio System SIA se sídlem v Lotyšsku. Jedná se o kompletní sadu nástrojů, s pomocí kterých je možné plánovat, realizovat a organizovat veškeré podnikatelské záměry. ONLYOFFICE je ve zkratce webová kancelář v prostředí cloudu s možností využití praktických funkcí, které uspokojí firemní i osobní potřeby každého uživatele. Nabízená je kompletní sada produktů pro správu dokumentů, řízení projektů, CRM, kalendáře, e-mailu a dalších. K dispozici jsou balíčky obsahující kompletní řešení pro různé počty uživatelů. Dostupná je i verze pro instalaci na vlastní server.[\[39\]](#page-64-5)

Původně byl navržený pouze pro spolupráci jednotlivých týmů, ale pokus o jeho představení širšímu okruhu lidí byl natolik úspěšný, že byly některé jeho funkce pozměněné a rozšířené, což přineslo velký a stabilní růst uživatelů z různých zemí. V současné době je dostupný ve 21 jazycích a používá ho více než 2 miliony uživatelů po celém světě.[\[39\]](#page-64-5)

#### <span id="page-38-1"></span>*8.1.3.1 Popis vybraných produktů*

#### **Dokumenty**

Dokumenty umožňují sdílení souborů se svými spolupracovníky či známými, editaci dokumentů, vytváření prezentací a komentářů v reálném čase. Tyto výhody zajišťují zvýšení efektivity práce a tím podporují růst firmy. Svými funkcemi i grafickým zpracováním se podobají konkurenčním řešením. Stejně jako konkurence nabízí i ONLYOFFICE desktopovou a mobilní aplikaci pro vytváření, editaci a správu dokumentů, kterou lze synchronizovat s cloudovým řešením. Garantovaná je vysoká kompatibilita dokumentů s formáty Microsoft Office beze ztráty formátování. Pracovní prostředí je podobně uspořádané a graficky zpracované, jako řešení Office 365 (Obr. 10).

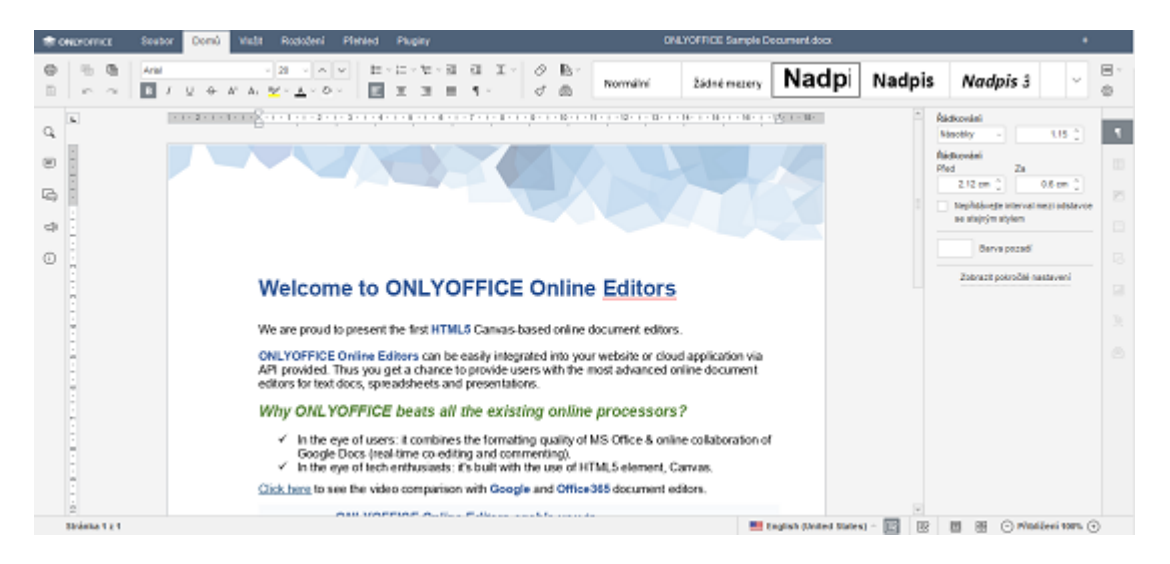

Obr. 10 – Pracovní prostředí textového editoru ONLYOFFICE

## <span id="page-39-0"></span>**Kalendář**

Kalendář klasicky umožňuje všem uživatelům tvořit agendu, dále ji editovat, nastavovat upomínky a sdílet. Každý uživatel má svůj vlastní kalendář a další kalendáře lze vytvářet a sdílet s ostatními uživateli. Součástí je i kalendář, který zobrazuje narozeniny všech uživatelů. Na následujícím obrázku (Obr. 11) můžeme vidět jednoduché a přehledné pracovní prostředí kalendáře.

|              |        | Vytvořit nový        |            |                          |                |       | duben<br>2018<br>4 |       |               | duben 2018<br>٠ | ٠     | □ Zobrazeni kalendä/e ▼ | den Tjden Midt |
|--------------|--------|----------------------|------------|--------------------------|----------------|-------|--------------------|-------|---------------|-----------------|-------|-------------------------|----------------|
|              |        | Moje kalendáře       |            |                          |                |       | <b>PONDELi</b>     | ÚTERÝ | <b>STÁFOA</b> | <b>ČEVRTEK</b>  | PATEK | SOBOTA                  | NEOELE         |
|              |        |                      |            |                          |                |       | 36                 | 27    | 39            | 29              | 30    | 31                      |                |
|              |        | <b>Nüskalandář</b>   |            |                          |                |       |                    |       |               |                 |       |                         |                |
|              |        | Další kalendáře      |            |                          |                | ¢     |                    |       |               |                 |       |                         |                |
| <b>B</b> CRM |        |                      |            |                          |                |       |                    |       |               | 5               |       |                         |                |
|              |        |                      |            | Událesti sdílené se mnou |                |       |                    |       |               |                 |       |                         |                |
|              |        | Narozeniny uživatelů |            |                          |                |       |                    | 10    | 11            | 12              | 13    | 14                      | 15             |
|              |        |                      |            |                          |                |       |                    |       |               |                 |       |                         |                |
| $\sim$       |        |                      | duben 2018 |                          |                | ×     |                    |       |               |                 |       |                         |                |
| PO           | άŧ     | SY                   | čτ         | 纵                        | \$6            | NE    | 16                 | 17    | 18            | 19              | 20    | 21                      | 22             |
|              |        |                      |            |                          |                |       |                    |       |               |                 |       |                         |                |
|              |        |                      | 5          | 6                        | $\overline{7}$ | s.    |                    |       |               |                 |       |                         |                |
| ٠            | $10 -$ | 11                   | 12         | <b>TR</b>                |                | 14 15 | 23                 | 24    | 25            | 26              | 27    | 22                      | 29             |
| 16           | 17     | 18                   | 19         | 33                       | 21             | $-22$ |                    |       |               |                 |       |                         |                |
| $22 - 2$     | 24     | 25                   | 26         | 22                       | 28             | 29    |                    |       |               |                 |       |                         |                |
| 30           |        |                      |            |                          |                |       | 30                 |       |               |                 |       |                         |                |
|              |        |                      |            | Skrjt mini kalendä!      |                |       |                    |       |               |                 |       |                         |                |
|              |        |                      |            |                          |                |       |                    |       |               |                 |       |                         |                |

<span id="page-39-1"></span>Obr. 11 – Kalendář ONLYOFFICE

#### **Pošta**

Poštovní klient nabízí všechny běžně využívané funkce a svou funkčností je totožný s konkurenčními řešeními. Nastavit lze vlastní doménu nebo využít doménu ONLYOFFICE a získat tak e-mailovou schránku ve tvaru *[něco@onlyoffice.eu](mailto:něco@onlyoffice.eu).*

Poštovní klient (Obr. 12) nabízí přehledný seznam kontaktů včetně synchronizace kontaktů firem a osob uložených v CRM systému. S pomocí správy účtu lze snadno vytvářet a editovat e-mailové schránky.

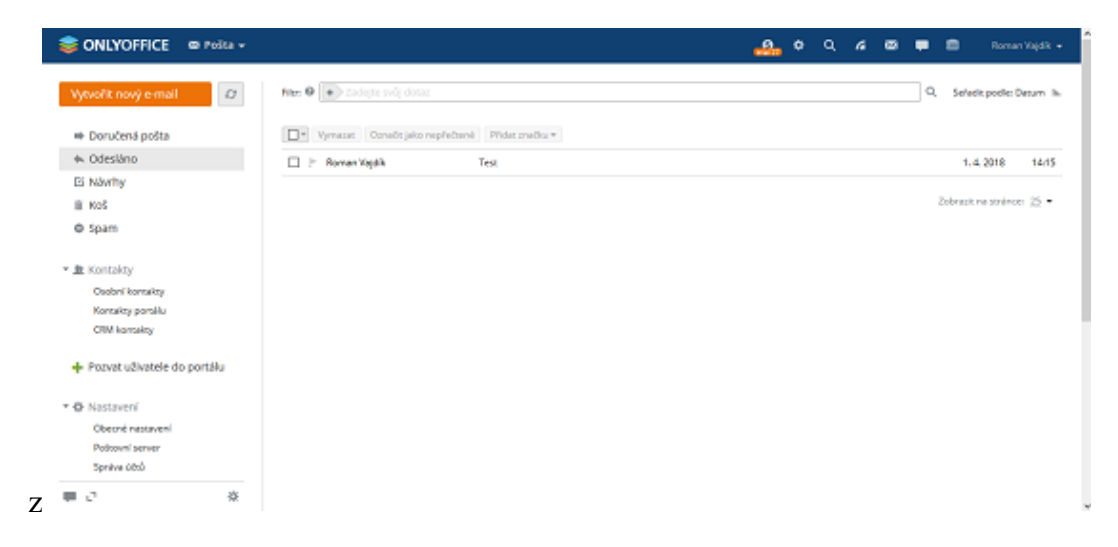

Obr. 12 – Poštovní klient ONLYOFFICE

#### <span id="page-40-0"></span>**Talk**

Pro společnou konverzaci dvou a více uživatelů je dostupný webový komunikační klient, který umožňuje komunikaci mezi zaměstnanci v reálném čase. Talk nabízí všechny standartní funkce, které jsou od messengeru očekávané: např. výběr uživatelského stavu, archivace historie konverzace, přenos souborů a podpora pro skupinový chat více uživatelů. Seznam kontaktů je automaticky aktualizovaný podle registrovaných zaměstnanců. Oznámení o příchozí zprávě se zobrazí i při práci v jakékoliv aplikaci ONLYOFFICE. Pro společnou komunikaci je možné využít i komunikačních klientů třetí strany. Pro přístup k aplikaci Talk lze využít desktopové nebo mobilní verze klientů jako: Miranda, Trillian, Pidgin, QIP a dalších.

## <span id="page-41-0"></span>*8.1.3.2 Cenové tarify*

ONLYOFFICE na rozdíl od Googlu a Microsoftu nabízí v cloudové verzi pouze jedno řešení, které obsahuje všechny nabízené produkty. Cena předplatného se tak odvíjí pouze od požadovaného počtu uživatelů a prostoru pro ukládání dat. Ceny jsou stanovené maximálně pro 50 uživatelů. V případě potřeby většího počtu uživatelů je možné kontaktovat za účelem cenové nabídky obchodní oddělení.

| Tarif                               | 1 měsíc $(S)$ | $1 \text{ rok } (\$)$ | $3$ roky $($ ) |
|-------------------------------------|---------------|-----------------------|----------------|
| 1-2 uživatelé + $8$ GB úložiště     |               | 72                    | 144            |
| $3-5$ uživatelů + 20 GB úložiště    |               | 144                   | 288            |
| $6-10$ uživatelů + 40 GB úložiště   | 40            | 288                   | 576            |
| 11-20 uživatelů + $80$ GB úložiště  | 75            | 540                   | 1080           |
| $21-30$ uživatelů + 120 GB úložiště | 125           | 900                   | 1800           |
| 31-50 uživatelů + 200 GB úložiště   | 200           | 1440                  | 2880           |

Tab. 4 – SaaS ceník ONLYOFFICE[\[40\]](#page-64-6)

## <span id="page-41-2"></span><span id="page-41-1"></span>**8.1.4 Srovnání vybraných kancelářských balíčků**

Vybrané kancelářské balíčky budou srovnávané dle požadovaných služeb, běžných funkcí očekávaných uživatelem a možností práce s textem, objekty a spolupráce. U každého řešení byl vybraný cenový plán vhodný pro 10 uživatelů malé firmy, který obsahuje požadované produkty.

Srovnávány budou následující cenové tarify:

- **G Suite -** Basic
- **Office 365 –** Business Essentials
- **ONLYOFFICE –** 10 uživatelů + 40 GB úložiště

Srovnání vybraných funkcí všech tří cloudových řešení je zobrazené v následujících tabulkách.

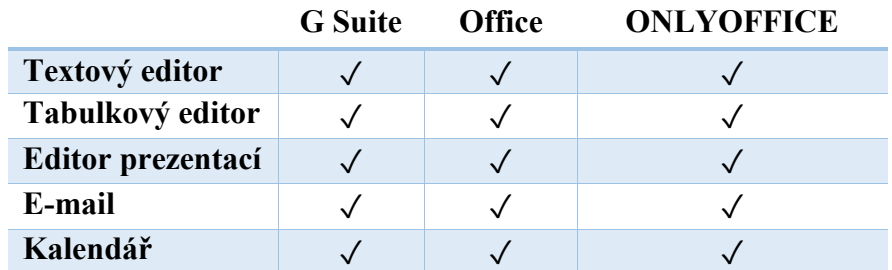

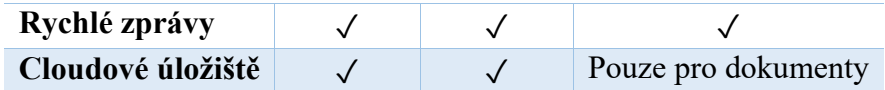

Tab. 5 – Srovnání nabízených produktů

<span id="page-42-0"></span>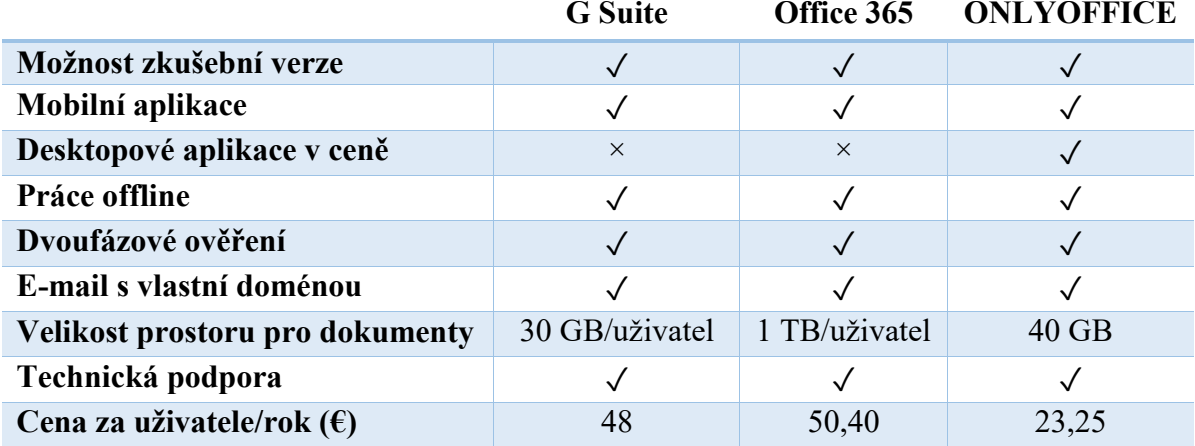

Tab. 6 – Srovnání klíčových vlastností

<span id="page-42-1"></span>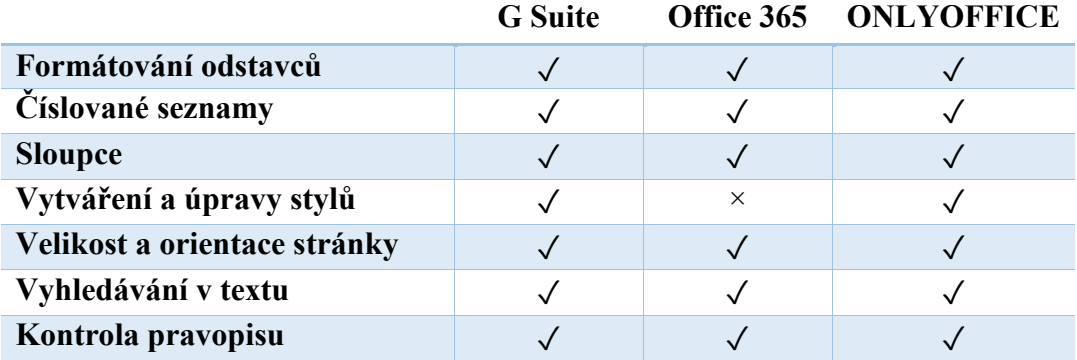

Tab. 7 – Srovnání hlavních možností práce s textem

<span id="page-42-2"></span>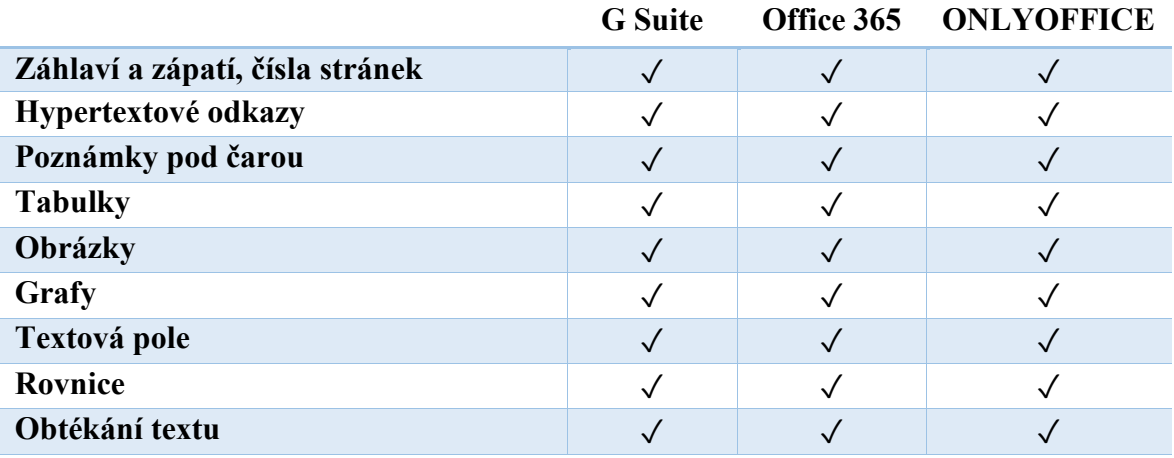

<span id="page-42-3"></span>Tab. 8 – Srovnání možností práce s objekty

|                                        | <b>G</b> Suite |          | Office 365 ONLYOFFICE |
|----------------------------------------|----------------|----------|-----------------------|
| Sdílení souborů                        |                |          |                       |
| Nastavení přístupových práv souborů    |                |          |                       |
| Odkaz pro přístup k souboru            |                |          |                       |
| Sledování změn, přijetí/zamítnutí změn |                | $\times$ |                       |
| Komentáře                              |                |          |                       |
| Verzování souborů                      |                |          |                       |

Tab. 9 – Srovnání možností spolupráce

## <span id="page-43-1"></span><span id="page-43-0"></span>*8.1.4.1 Vyhodnocení porovnání*

Sběr informací pro srovnání proběhl s využitím zkušebních verzí jednotlivých řešení. Všechny ze srovnávaných řešení jsou v současné době dosti podobné a nabízejí srovnatelné funkce pro práci s dokumenty, podporu týmové spolupráce, e-mailové služby a podobně. Jako nejlepší řešení pro malou firmu s celkovým počtem 10 uživatelských účtů byla zvolená kancelářská sada Office 365.

Jednou z hlavních výhod Office 365 je rozšíření desktopové verze Microsoft Office na trhu kancelářských aplikací. Všechny dokumenty vytvořené v Office 365 jsou kompatibilní s desktopovou verzí Microsoft Office. Při testování G Suite a ONLYOFFICE se vyskytly problémy se ztrátou částí původního formátování dokumentů. Grafické zpracování uživatelského rozhraní Office 365 je podobné tomu, na které jsou uživatelé zvyklí z desktopové verze Microsoft Office.

Další velkou výhodou je velikost datového úložiště. Office 365 nabízí každému z uživatelů prostor 50 GB pro e-maily a 1 TB pro datové úložiště. U služby G Suite je dostupné pro každého uživatele úložiště o velikosti 30 GB, které je sdílené mezi Gmail i Google Drive. V případě poskytovatele ONLYOFFICE je nabízené úložiště o velikosti pouze 40 GB a to pro všechny aplikace a uživatele dohromady. ONLYOFFICE sice nabízí možnost rozšíření prostoru připojením externího cloudového úložiště, ale to je z ekonomického hlediska oproti řešení Office 365 značně nevýhodné.

Mezi výhody patří také e-mailové služby Office 365, postavené na produktu Microsoft Exchange, který nabízí velké množství funkcí a dovede lépe pracovat s poštovním klientem Outlook. S Office 365 je snadné synchronizovat kalendář, kontakty nebo e-maily.

Pokud má firma zájem využívat zároveň i desktopové aplikace Microsoft Office, je možné zakoupit Office 365 včetně jejich licencí, které jdou poté přidělit jednotlivým uživatelům. Desktopové verze lze poté snadno synchronizovat s Office 365.

## <span id="page-44-0"></span>**8.2 Výběr ekonomického systému**

Pro migraci do cloudu jsem zvolil často využívaný informační a ekonomický software Pohoda od společnosti STORMWARE, se kterým mám i vlastní zkušenosti. Pohoda je oblíbeným ekonomickým softwarem na účetnictví i daňovou evidenci pro malé, střední a taky větší firmy. Vhodný je také pro účtující nevýdělečné a příspěvkové organizace. Výhodou je snadné ovládání a přehledné uživatelské rozhraní (Obr. 13), díky kterému se při práci neztratí ani začátečník. Nabízené jsou různé verze a každá firma si může vybrat požadovanou verzi podle vlastních požadavků.[\[41\]](#page-64-7)

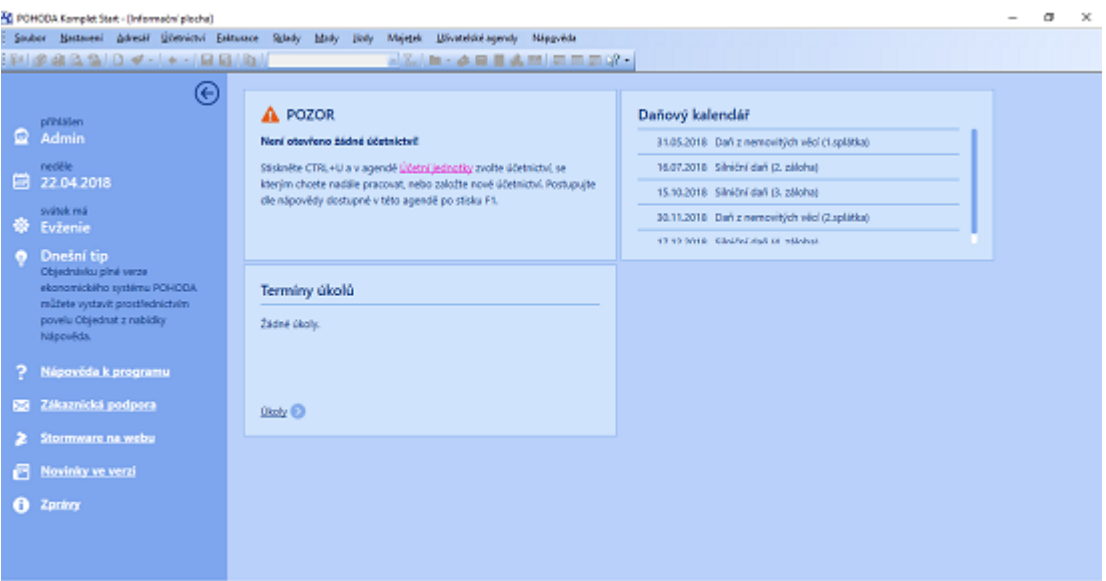

Obr. 13 – Pracovní prostředí Pohody

<span id="page-44-1"></span>Hostování Pohody na vlastních serverech nabízí v České republice hned několik společností. Cloudová verze účetního programu tak běží na serveru poskytovatele a uživatelé k němu přistupují vzdáleně přes internet. Díky tomu je umožněná práce více uživatelů z různých míst zároveň (prodejna, účetní firma, pobočka, vedení firmy, atd.).

Pro tuto práci jsem navrhnul řešení pro migraci Pohody ve verzi SQL na pronajatý virtuální server s využitím stávající licence programu. Z hlediska kategorizace se tak jedná o řešení IaaS, tedy infrastruktura jako služba.

## <span id="page-45-0"></span>**9 MIGRACE**

Po zvolení vhodných cloudových řešení můžeme přistoupit k samotné migraci vybraných aplikací do prostředí cloudu.

Samotnou migraci jsem rozdělil do následujících částí:

- Stanovení cíle migrace
- Sestavení plánu migrace
- Ověření migrace
- Vyhodnocení migrace

## <span id="page-45-1"></span>**9.1 Cíle migrace**

Hlavním cílem je migrace kancelářského a ekonomického softwaru firmy do prostředí cloudu.

Mezi další stanovené cíle patří:

- Významné snížení časových nároků na správu hardwarové a softwarové infrastruktury firmy
- Přechod do cloudu bez přerušení práce zaměstnanců
- Zajištění dostupnosti dat a aplikací zaměstnancům odkudkoli a v jakýkoliv čas

## <span id="page-45-2"></span>**9.2 Plán migrace**

Migrace proběhne na 2 etapy a celou migraci má ve své kompetenci firemní IT pracovník. Pokud firma nemá v současné době kvalitní internetové připojení, vybereme pro maximální dostupnost připojení ke cloudovým službám poskytovatele internetového připojení, který je schopný garantovat konektivitu a případný servis v krátké době. V případě výpadku tohoto připojení využijí zaměstnanci pro svou práci mobilní připojení k internetu, které má dostupné každý ze zaměstnanců.

V první části proběhne migrace e-mailových schránek, dokumentů a kancelářských aplikací do cloudového řešení Office 365. Druhá část se zabývá migrací ekonomického softwaru Pohoda SQL na virtuální server.

V průběhu celé migrace budou jednotlivé fáze pravidelně vyhodnocované a zaměstnanci budou informovaní o stavu migrace a případných výpadcích prostřednictvím e-mailu nebo SMS zpráv. V případě problému v jakékoliv části migrace je důležitý dostatečně rychlý návrat do původního stavu.

#### <span id="page-46-0"></span>**9.2.1 Postup migrace do Office 365**

Před samotnou migrací absolvují zaměstnanci školení vedené externí firmou. Získají přehled o tom, jak v Office 365 využívat jednotlivé aplikace, usnadnit si práci, zlepšit komunikaci s kolegy a zjednodušit vedení týmových projektů.

V první části migrace dojde k založení účtu Office 365 a předplacení zvoleného cenového plánu Office 365 Business Essentials pro 10 uživatelů. Nyní bude potřeba přidat a ověřit stávající firemní doménu v administrátorském centru. Ověření proběhne přidáním TXT záznamu mezi DNS záznamy u registrátora domény. Následně proběhne přidání uživatelských účtů pro jednotlivé zaměstnance a přidělení zakoupených licencí. Jako přihlašovací e-maily do Office 365 budou použité současné e-maily zaměstnanců. Dále je potřeba nastavit DNS servery u registrátora firemní domény. Nastavení DNS serverů proběhne mimo pracovní dobu a to z důvodu časové prodlevy, než se projeví jejich změna. Poté již funguje přijímání a odesílání e-mailů s pomocí webové verze Outlooku. Nyní budou hromadně migrované emailové zprávy všech uživatelů z původního serveru do Office 365 přes IMAP s pomocí nástroje pro migraci dat v administrátorském centru. Další pracovní den již zaměstnanci získají přístupové údaje k Office 365 s dočasným heslem, které změní při prvotním přihlášení. Pokud by migrace e-mailů neočekávaně selhala, zaměstnanci by o této situaci byli informováni a museli starší e-maily zobrazovat v desktopové verzi Outlooku, než problém IT pracovník vyřeší.

Dalším krokem bude nastavení a synchronizace datového úložiště OneDrive pro firmy s uživatelskými zařízeními. Do datového úložiště budou následně migrovány sdílené firemní dokumenty ze síťových disků. Během přesunu dokumentů nebude ovlivněný přístup k nim na současné síťové disky. Předposledním krokem bude import kontaktů a událostí z původního kalendáře do Office 365. Posledním krokem je instalace aplikace Skype pro firmy na uživatelská zařízení.

Grafické znázornění posloupnosti jednotlivých částí migrace kancelářských aplikací do Office 365 je zobrazení v následujícím diagramu (Obr. 14).

|                                       |  |                                                                                                    | 02 May |  |  |  | 03 May |  |  |  |  | 04 May |  |  |  | 05 May |  |  |  |
|---------------------------------------|--|----------------------------------------------------------------------------------------------------|--------|--|--|--|--------|--|--|--|--|--------|--|--|--|--------|--|--|--|
| <b>Activity</b>                       |  | 09 10 11 12 13 14 15 16 09 10 11 12 13 14 15 16 09 10 11 12 13 14 15 16 09 10 11 12 13 14 15 16 09 |        |  |  |  |        |  |  |  |  |        |  |  |  |        |  |  |  |
| Migrace do Office 365<br>$\checkmark$ |  |                                                                                                    |        |  |  |  |        |  |  |  |  |        |  |  |  |        |  |  |  |
| Školení zaměstnanců                   |  |                                                                                                    |        |  |  |  |        |  |  |  |  |        |  |  |  |        |  |  |  |
| Konfigurace Office 365                |  |                                                                                                    |        |  |  |  |        |  |  |  |  |        |  |  |  |        |  |  |  |
| Změna DNS serverů                     |  |                                                                                                    |        |  |  |  |        |  |  |  |  |        |  |  |  |        |  |  |  |
| Migrace e-mailů                       |  |                                                                                                    |        |  |  |  |        |  |  |  |  |        |  |  |  |        |  |  |  |
| Migrace dokumentů                     |  |                                                                                                    |        |  |  |  |        |  |  |  |  |        |  |  |  |        |  |  |  |

Obr. 14 – Ganttův diagram částí migrace do Office 365

#### <span id="page-47-1"></span><span id="page-47-0"></span>**9.2.2 Postup migrace Pohody SQL**

Před samotnou migrací budou zaměstnanci zaškolení firemním IT pracovníkem, který je naučí, jak přistupovat přes vzdálenou plochu k aplikaci na serveru.

Prvním krokem je pronájem cloud serveru s operačním systémem Windows Server R2 64bit s podporou RDS. Na pronajatém virtuálním serveru provedeme instalaci firemního antivirového programu pro virtuální servery od společnosti ESET a aktualizujeme systém. Nyní je potřeba stáhnout instalační balíčky Pohody a SQL serveru. Použitý bude Microsoft SQL Server 2012 Express s balíkem Tools, který obsahuje SQL Management Studio. Po instalaci SQL serveru spustíme SQL Management Studio a ověříme jeho funkčnost.

Nyní proběhne instalace Pohody a nastavíme její připojení k SQL serveru. Tímto je její instalace u konce a následuje nastavení uživatelů, kteří s ní budou pracovat. Nového uživatele založíme v Computer Managementu a poté ho přidáme do skupiny RDS, aby mu bylo umožněno připojovat se přes vzdálenou plochu. Posledním krokem bude konfigurace RemoteApp na serveru. Po dokončení konfigurace proběhne dvoudenní testování nové instalace na virtuálním serveru.

Pokud nenastanou během testování žádné komplikace, proběhne migrace stávajících firemních dat do nové instalace v cloudu. Tento krok se provede o víkendu, kdy nebude žádný zaměstnanec v práci. Pokud migrace dat proběhne úspěšně, zaměstnanci se v pondělí připojí k novému serveru přes vzdálenou plochu. Zálohy budou naplánované 1x denně v zákaznickém centru poskytovatele serveru.

Grafické znázornění posloupnosti jednotlivých částí migrace Pohody SQL je zobrazené v diagramu (Obr. 15).

|                           |                                                                                                    | 08 May |  |                     |  | 09 May |  |  |  | 10 May |  |                  |  |  | 11 May |  |  |  |             | 12 May |  |  |
|---------------------------|----------------------------------------------------------------------------------------------------|--------|--|---------------------|--|--------|--|--|--|--------|--|------------------|--|--|--------|--|--|--|-------------|--------|--|--|
| <b>Activity</b>           | 10 11 12 13 14 15 16 09 10 11 12 13 14 15 16 09 10 11 12 13 14 15 16 09 10 11 12 13 14 15 16 09 10 11 12 13 14 15 16 |        |  |                     |  |        |  |  |  |        |  |                  |  |  |        |  |  |  |             |        |  |  |
| <b>Migrace Pohoda SQL</b> |                                                                                                    |        |  |                     |  |        |  |  |  |        |  |                  |  |  |        |  |  |  |             |        |  |  |
| Školení zaměstnanců       | <b>Školení</b>                                                                                                    |        |  |                     |  |        |  |  |  |        |  |                  |  |  |        |  |  |  |             |        |  |  |
| Konfigurace serveru       |                                                                                                    |        |  | Konfigurace serveru |  |        |  |  |  |        |  |                  |  |  |        |  |  |  |             |        |  |  |
| Testovací provoz          |                                                                                                    |        |  |                     |  |        |  |  |  |        |  | Testovací provoz |  |  |        |  |  |  |             |        |  |  |
| Migrace dat               |                                                                                                    |        |  |                     |  |        |  |  |  |        |  |                  |  |  |        |  |  |  | Migrace dat |        |  |  |
|                           |                                                                                                    |        |  |                     |  |        |  |  |  |        |  |                  |  |  |        |  |  |  |             |        |  |  |

Obr. 15 – Ganttův diagram částí migrace Pohody SQL

## <span id="page-48-2"></span><span id="page-48-0"></span>**9.3 Ověření migrace**

Obsahem této podkapitoly je ověření jednotlivých kroků naplánované migrace a ověření funkce aplikací v cloudu.

#### <span id="page-48-1"></span>**9.3.1 Registrace a nastavení Office 365**

Registrace služby Office 365 je velmi intuitivní a probíhá v několika krocích. Prvním krokem je vyplnění státu, jména, příjmení, e-mailové adresu, telefonního čísla, názvu společnosti a počtu lidí v registrované organizaci.

Následně nastavíme svoje ID uživatele a heslo pro přihlášení k účtu. Po nastavení přihlašovacích údajů přijde na mobilní telefon ověřovací kód, který je nutné zadat v následujícím kroku. Následně jsme požádání o vyplnění firemní adresy a daňového identifikačního čísla. V posledním kroku zadáme požadovaný počet uživatelů a nastavíme platební metodu. Na výběr máme mezi bankovním převodem a platební kartou. Registrace je hotová a můžeme se přihlásit na webové adrese [www.office.com.](http://www.office.com/)

Nyní přidáme doménu ve vlastnictví firmy. Pro ověření postupu byla u společnosti ACTIVE24 registrovaná doména bpvajdik.info. Migrované e-mailové adresy budou tedy ve tvaru *[uživatelské\\_jméno@bpvajdik.info](mailto:uživatelské_jméno@bpvajdik.info)*. Dalším krokem je ověření vlastnictví domény. Pro ověření domény přidám následující TXT záznam do DNS záznamů u registrátora domény (viz. Obr. 16).

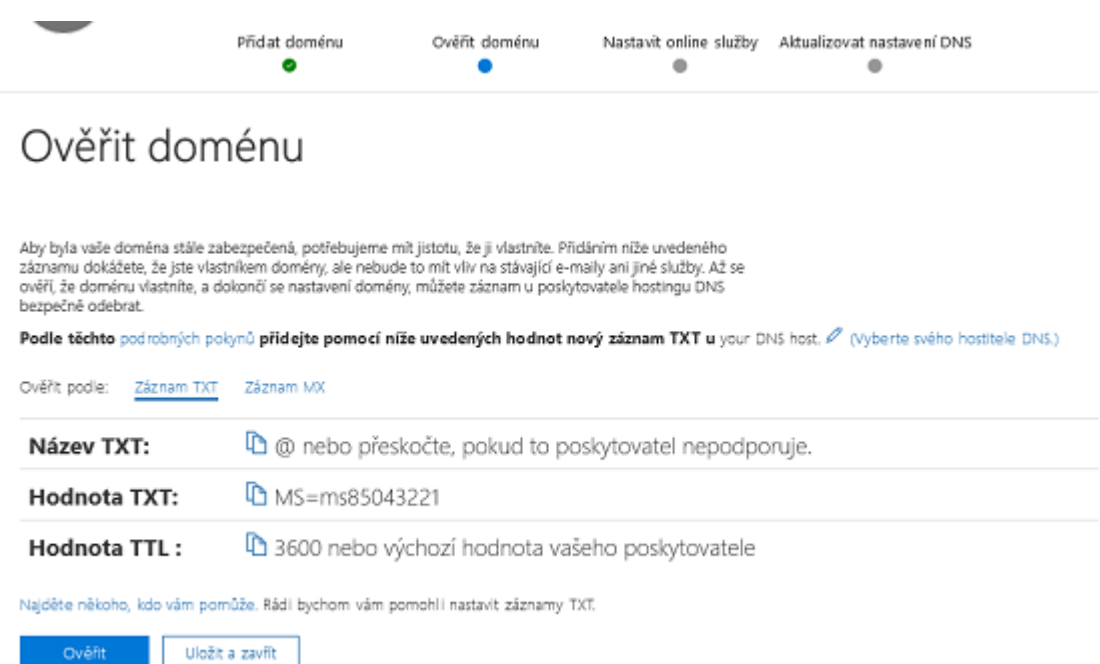

Obr. 16 – TXT záznam pro ověření vlastnictví domény v Office 365

<span id="page-49-0"></span>Nyní vytvořím uživatelské účty pro všechny zaměstnance a přidělím k nim licence produktů. Jako uživatelské jméno jsem nastavil současné e-maily zaměstnanců ve tvaru *prijmeni@bpvajdik.info*. Dále je potřeba zadat jejich jméno, příjmení a stát. Doplňující údaje si již vyplní každý zaměstnanec sám. Hesla pro všechny uživatelské jména budou vygenerované automaticky. Roli uživatelů nastavíme na uživatele bez přístupových práv správce a přiřadíme zakoupené licence Office 365 Business Essentials. Seznam uživatelů vidíme v administrátorském centru v sekci Aktivní uživatelé (Obr. 17).

| 噩            | Office 365<br>Admin center |                      |                        |                |                     |
|--------------|----------------------------|----------------------|------------------------|----------------|---------------------|
| >            | Domů > Aktivní uživatelé   |                      |                        |                |                     |
| ⋒            | + Přidat uživ              | Další V<br>Zobrazení | Všichni uživatelé<br>v | Hledat uživa P | $\perp$ Export      |
| α            |                            | Zobrazované jméno∧   | Uživatelské jméno      |                | Stav                |
| ρR           |                            | Bohdana Klímová      | klimova@bpvajdik.info  |                | Office 365 Business |
|              | H                          | Jan Novák            | novak@bpvajdik.info    |                | Office 365 Business |
| в            |                            | Patrik Mareš         | mares@bpvajdik.info    |                | Office 365 Business |
| <b>A 100</b> |                            | Roman Vajdík         | vajdik@bpvajdik.info   |                | Office 365 Business |
|              | ٠                          | Vladimír Dostál      | dostal@bpvajdik.info   |                | Office 365 Business |

Obr. 17 – Seznam aktivních uživatelů

<span id="page-49-1"></span>V dalším kroku přichází nastavení DNS serverů u registrátora domény na servery Microsoftu. Pokud je doména využívaná i pro firemní web, musíme přidat původní DNS záznamy webu do Office 365, aby Microsoft věděl, jak směrovat přenos dat. Pokud doména není využívaná i pro web, můžeme tento krok přeskočit a přejít ke změně DNS serverů. V zákaznickém centru registrátora vybereme firemní doménu a servery změníme (Obr. 18).

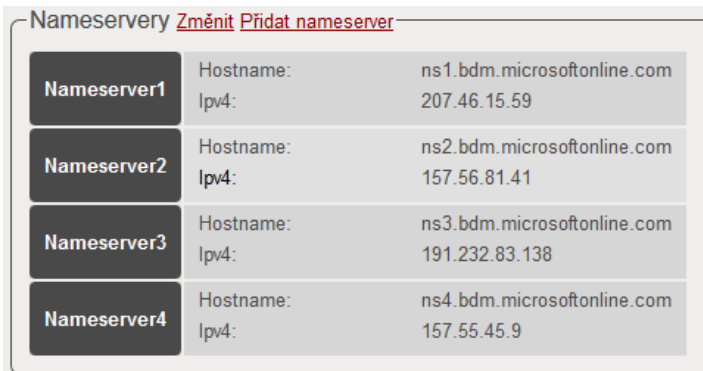

Obr. 18 – Nastavené DNS servery Microsoftu

<span id="page-50-1"></span>Změna se projeví během několika minut, až hodin. Poté jsou již funkční e-maily zaměstnanců ve webové verzi Outlooku a mezitím přecházím k migraci e-mailových zpráv z původního serveru.

## <span id="page-50-0"></span>**9.3.2 Migrace e-mailů**

Pro hromadnou migraci e-mailů zaměstnanců přejdeme do administrátorského centra a v sekci *Instalace* vybereme položku *Migrace dat* a následně přejdeme k výběru své datové služby a zvolíme možnost: *Další zdroje e-mailů*.

Nyní nastavíme IMAP server, port, zabezpečení, e-mailovou adresu a heslo pro připojení k e-mailové službě, ze které budeme zprávy migrovat (viz. Obr. 19).

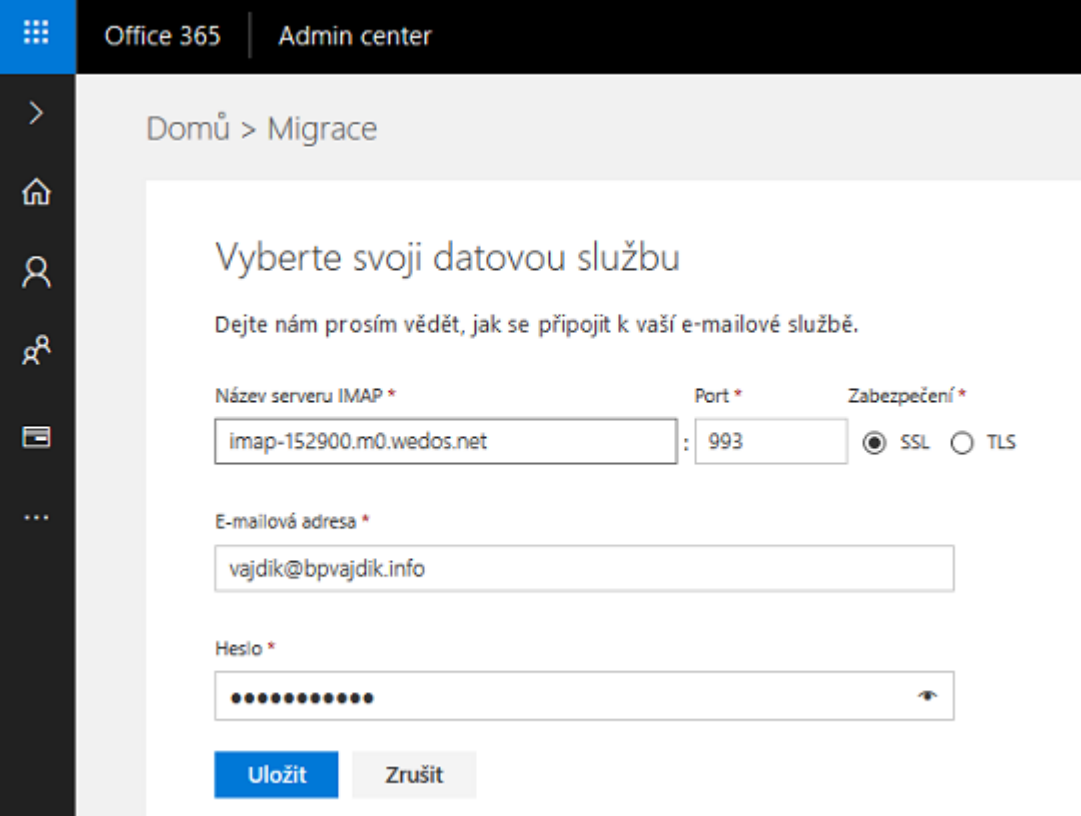

Obr. 19 – Nastavení údajů pro připojení k e-mailové službě

<span id="page-51-0"></span>Po úspěšném připojení se zobrazí okno se seznamem všech firemních uživatelů. Pro následující krok je potřeba znát hesla k e-mailovým schránkám firemních uživatelů. V případě že je neznáme, hesla obnovíme.

U každého uživatele nastavíme zdrojový e-mail a heslo. Po ověření připojení ke schránkám spustíme migraci. Ve sloupci *Stav* můžeme sledovat postup migrace (Obr. 20).

| 扭      | Office 365         | Admin center                                             |                          |                   |             |                              |                | ٥ | ۵ |
|--------|--------------------|----------------------------------------------------------|--------------------------|-------------------|-------------|------------------------------|----------------|---|---|
| >      | Domů > Migrace dat |                                                          |                          |                   |             |                              |                |   |   |
| ⋒      |                    |                                                          |                          |                   |             |                              |                |   |   |
| Α      |                    | Vyberte uživatele pro zahájení migrace e-mailových zpráv |                          |                   |             |                              |                |   |   |
| ø,     |                    | Spustit migraci<br>Zastavit migraci                      | <b>Ukončit připojení</b> | Nastavení         | Zobrazit    | Všichni uživatelé<br>w       | <b>Hie dat</b> |   | ₽ |
| е      | □                  | Zobrazovaný název ~                                      | Zdrojový e-mail          |                   | Heslo       | Stav                         |                |   |   |
| $\sim$ |                    |                                                          |                          |                   |             |                              |                |   |   |
|        | $\checkmark$       | Bohdana Klímová                                          | klimous                  | <b>Gyajdik.cu</b> | *********** | O UspEiné připojení          |                |   |   |
|        | $\checkmark$       | Jan Novák                                                | novak                    | <b>Cvajdik.ru</b> |             | O Uspělné připojení<br>٠     |                |   |   |
|        | $\checkmark$       | Patrik Mareš                                             | maret                    | <b>Crajdik.ru</b> |             | O Uspēlnē připojení<br>cent. |                |   |   |
|        | $\checkmark$       | Roman Vajdik                                             | roman                    | <b>Grajdik.cu</b> | *********** | O Uspělné připojení<br>÷     |                |   |   |
|        | v                  | Vladimír Dostál                                          | dorfal                   | <b>Braidik.cu</b> | *********** | O Uspeine pripojení<br>÷     |                |   |   |

<span id="page-51-1"></span>Obr. 20 – Migrace e-mailových zpráv

Po dokončení migrace se nacházejí e-mailové zprávy jednotlivých uživatelů z původního serveru v Office 365. Délka celého procesu se odvíjí od celkové velikosti migrovaných dat.

## <span id="page-52-0"></span>**9.3.3 Synchronizace zařízení s OneDrive pro firmy**

Pro snadnou synchronizaci souborů s cloudovým úložištěm nainstalujeme aplikaci One-Drive do stolních i mobilních zařízení zaměstnanců.

U stolního zařízení přejdeme do administrátorského centra a v centru pro správu vybereme *OneDrive*. Nyní jsme přesměrování do správy OneDrive a v menu vybereme položku *Synchronizace*. Zde stáhneme a nainstalujeme synchronizačního klienta. Na zařízeních s Windows 10 je klient již nainstalovaný společně s operačním systémem.

Po spuštění aplikace je potřeba nastavit adresu knihovny a spustit synchronizaci (Obr. 21).

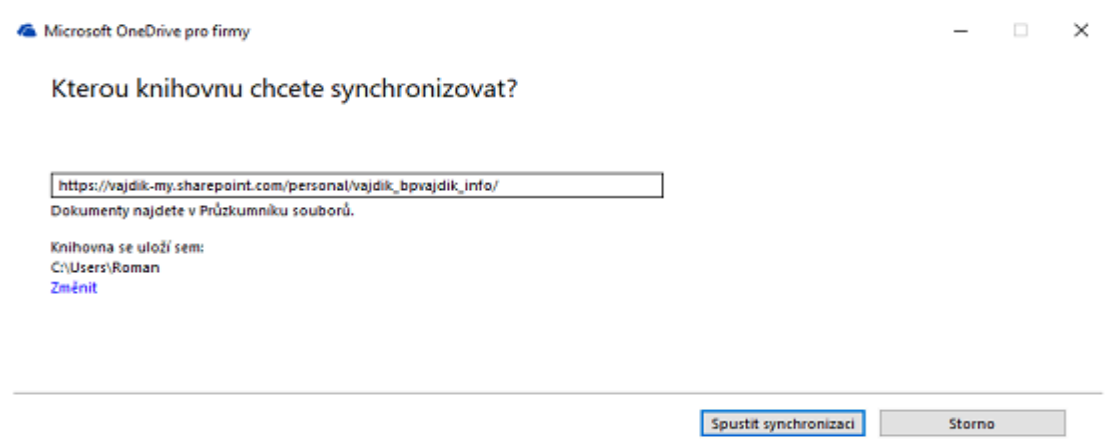

Obr. 21 – Nastavení knihovny pro synchronizaci s počítačem

<span id="page-52-1"></span>U mobilních zařízení s OS Android a iOS synchronizačního klienta stáhneme prostřednictvím Obchodu Play nebo App Storu. Po instalaci a přihlášení k uživatelskému účtu lze synchronizačního klienta naplno využívat.

| 15:56                                             |                 |              | 0,95KB/s ♡ <  // Mobil CZ 4G < ■ 37% |        |
|---------------------------------------------------|-----------------|--------------|--------------------------------------|--------|
| Soubory<br>Ġ<br>Roman Vaidík                      |                 |              |                                      |        |
| $A-Z \vee$                                        |                 |              |                                      | Æ<br>≡ |
| Přílohy                                           |                 | před 3 dny   | 0 <sub>kB</sub>                      | ٠<br>٠ |
|                                                   | 20180411_172745 | včera        | 79,8 MB                              | ٠      |
| <b>STATE OF STATE</b><br>$\sim$<br>$\blacksquare$ | BP18posledni    | dnes         | 1,4 MB                               |        |
| Soubory                                           | Poslední        | Å<br>Sdílené | E.<br>Weby                           | Já     |

Obr. 22 – OneDrive v OS Android

## <span id="page-53-1"></span><span id="page-53-0"></span>**9.3.4 Migrace dokumentů**

Nyní se dostáváme k přesunu dokumentů do cloudového úložiště OneDrive. Migrované budou připravené dokumenty různých formátů (doc, docx, xlsx, pptx, ppsx, a odf). Dokumenty můžeme nahrát s pomocí synchronizačního klienta nebo prostřednictvím webového rozhraní (Obr. 23).

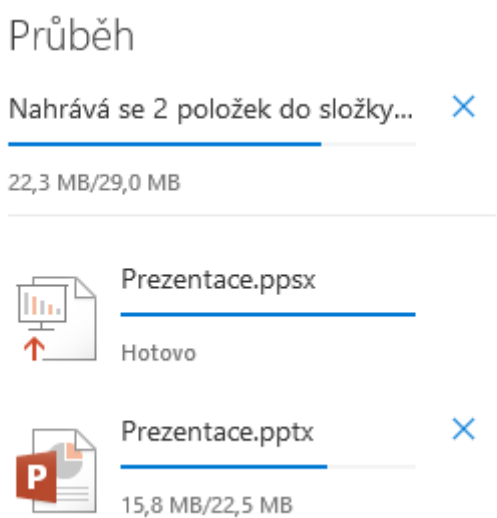

Obr. 23 – Průběh nahrávání dokumentů

<span id="page-53-2"></span>Po dokončení přenosu dokumentů jsem provedl kontrolu zachování původního formátování u všech typů dokumentů. Při otevření v online verzích Wordu, Excelu a PowerPointu nedošlo k žádným změnám v původním formátování vytvořeným v jejich desktopových verzích. U souborů z desktopové verze Excelu zůstaly zachované funkce i v Excelu Online.

Jediný problém jsem zaznamenal při pokusu o úpravu dokumentů starších formátů Microsoft Office 97-2003. Aby byla umožněná úprava, bylo nutné převést dokumenty na novější formáty. Při převodu automaticky došlo k uložení kopie původní verze a byl jsem upozorněný na možnou ztrátu původního rozložení dokumentu, což se také stalo a navíc došlo ke ztrátě loga vloženého v záhlaví dokumentu.

#### <span id="page-54-0"></span>**9.3.5 Migrace kontaktů a kalendáře**

Pro import kontaktů přejdeme do webové verze Outlooku a otevřeme *Nastavení*. V panelu nastavení otevřeme položku *Lidé* a zvolíme zde *Importovat kontakty*. Nyní otevřeme nachystaný CSV soubor a vybereme možnost *Nahrát*. Kontakty se začnou nahrávat a po dokončení se zobrazí zpráva o úspěšném importu.

Nyní přejdeme k migraci kalendáře. V případě že máme vyexportovaný ICS soubor z původního kalendáře, přejdeme do kalendáře Office 365. Zde zvolíme *Přidat kalendář* a vybereme možnost *Ze souboru*. Nyní otevřeme nachystaný ICS soubor a kliknutím na možnost *Uložit* potvrdíme import (Obr. 24). Tímto je import dokončený.

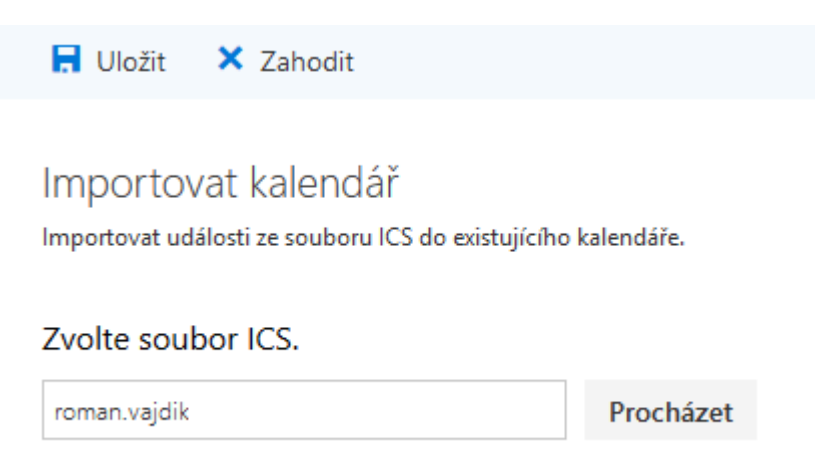

Obr. 24 – Import událostí do kalendáře Office 365

#### <span id="page-54-2"></span><span id="page-54-1"></span>**9.3.6 Skype pro firmy**

Pro snadnou komunikaci zaměstnanců nainstalujeme aplikaci Skype pro firmy do stolních i mobilních zařízení.

U stolního zařízení přejdeme do administrátorského centra a vybereme možnost *Instalovat můj software*. Nyní v okně *Ruční nasazení uživatelského softwaru* zvolíme možnost *Skype pro firmy*, kde vybereme jazyk, požadovanou verzi a aplikaci stáhneme tlačítkem *Nainstalovat*. Nyní je provedena instalace do jednotlivých zařízení.

U mobilních zařízení s OS Android a iOS nainstalujeme aplikaci Skype for Business prostřednictvím Obchodu Play nebo App Storu.

#### <span id="page-55-0"></span>**9.3.7 Pohoda SQL**

Pro ověření postupu migrace Pohody SQL v této práci byl zvolený dostatečně výkonný virtuální server Cloud VPS od společnosti FORPSI s garantovanou dostupností 99,95%. Prvním krokem je tedy předplacení cloud serveru ze šablony s operačním systémem Windows Server R2 64bit a podporou RDS.

Po aktivaci serveru poskytovatelem nainstalujeme aktualizace systému a antivirový program. Nyní otevřeme Server Manager a nainstalujeme .NET Framework 3.5, který vyžaduje SQL Server 2012 pro svou funkci (Obr. 25).

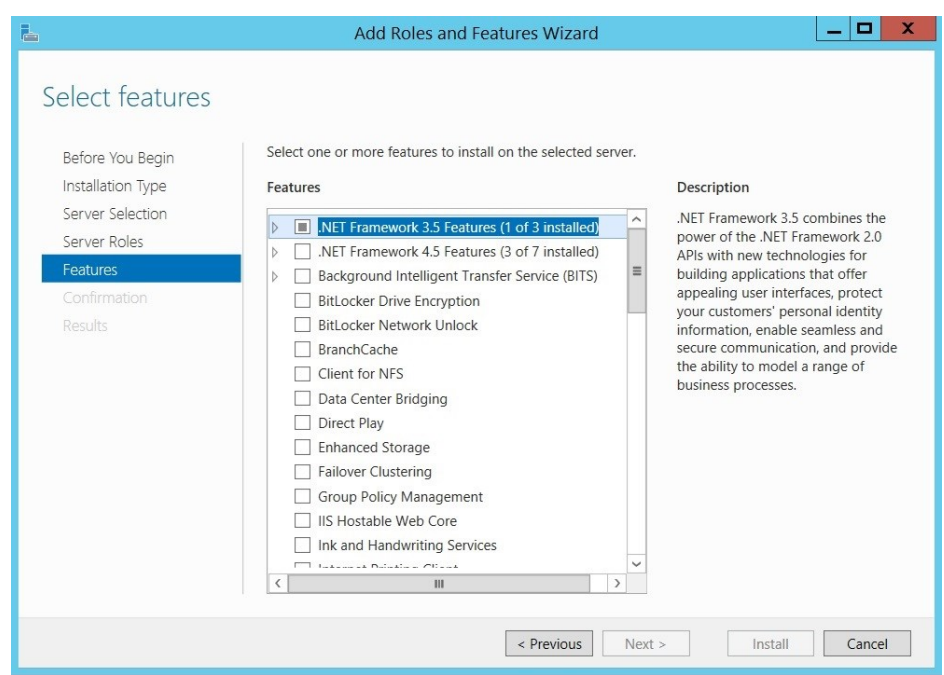

Obr. 25 – Instalace .NET Framework 3.5 na Windows Server 2012

<span id="page-55-1"></span>Nyní na server nainstalujeme Pohodu a Microsoft SQL Server 2012 Express. Instalaci SQL serveru provedeme ve smíšeném režimu ověřování (Mixed Mode) viz Obr. 26 a nastavíme heslo pro uživatele *sa* ("zkratka systému správce"). Všechny ostatní volby při instalaci necháme na výchozím nastavení.

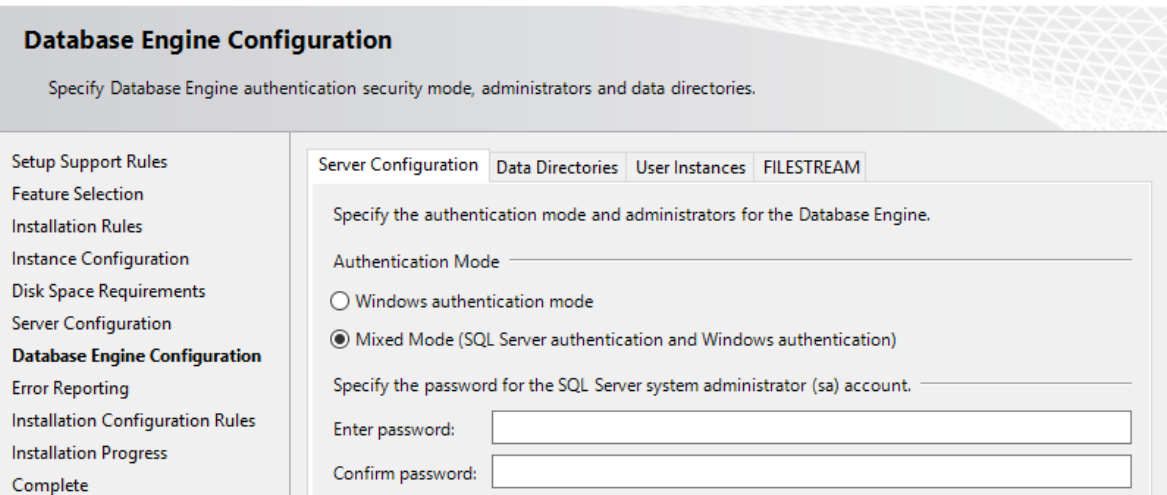

Obr. 26 – Instalace SQL Serveru 2012

<span id="page-56-0"></span>Po dokončení instalace spustíme SQL Server Management Studio a zapíšeme si jméno serveru. Pro ověření funkce se k serveru zkusíme přihlásit. Nyní spustíme instalaci ekonomického systému Pohoda SQL a vložíme licenční klíč. Následně zvolíme *Plná instalace* a zaškrtneme *Nevytvářet sdílení*, protože budeme přistupovat k Pohodě přes vzdálenou plochu (RDS). Nyní je nutné nastavit připojení k SQL serveru. Zvolíme SQL autentifikaci a zadáme přihlašovací jméno *sa* a zadáme heslo, které jsme vytvořili při instalaci SQL serveru (Obr. 27).

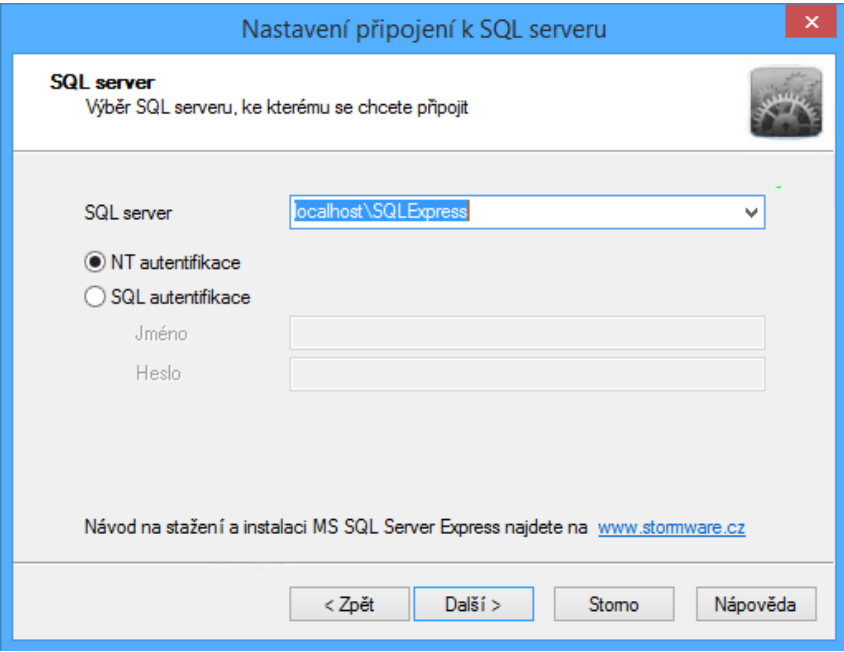

<span id="page-56-1"></span>Obr. 27 – Nastavení připojení Pohody k SQL serveru

Poté spustíme aplikaci a aktivaci programu prozatím odložíme, protože bychom deaktivovali stávající instalaci programu. Provedeme import vzorku existujících dat z Pohody a aplikaci před nasazením do ostrého provozu otestujeme.

Nyní na serveru ve správci počítače vytvoříme nové uživatele, které zařadíme do skupiny Remote Desktop Services, aby jim bylo umožněné připojení přes vzdálenou plochu.

Následně otevřeme RemoteApp Manager a aplikaci Pohoda zpřístupníme v RemoteApp Wizard. Následně zde vytvoříme spouštěcí soubor (.rdp). Tento soubor nyní otevřeme v textovém editoru a do řádku *full adress* doplníme IP adresu virtuálního serveru. Díky tomu se aplikace, ke které uživatel vzdáleně připojuje, chová tak, jak kdyby byla spuštěná v místním počítači koncového uživatele.

Po úspěšném testování zálohujeme účetní jednotky z původního SQL serveru a provedeme jejich import na nový server (Obr. 28). Pro otestování migrace dat jsem vytvořil ve zkušební verzi Pohody účetní jednotku, kterou jsem naplnil vzorovými daty a následně zálohoval a nahrál na připravený server. Všechny zdrojové data byly přenesené na server bez chyb.

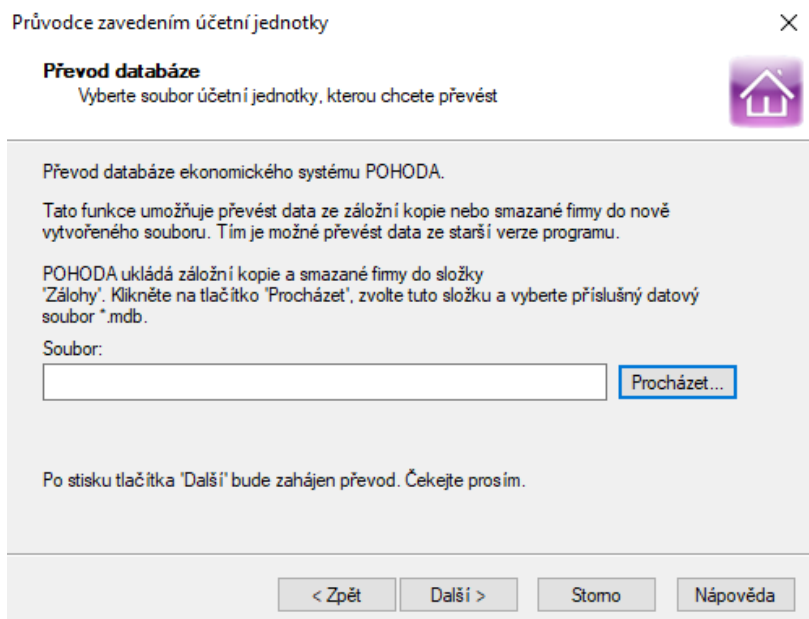

Obr. 28 – Převod databáze z původního serveru

<span id="page-57-0"></span>Po převodu dat nahrajeme spouštěcí (.rdp) soubor na koncové zařízení uživatelů a po jeho spuštění se můžou uživatelé k systému připojovat a s aplikací pracovat.

## <span id="page-58-0"></span>**9.4 Vyhodnocení migrace**

Po ověření stanoveného postupu migrace přecházíme ke zhodnocení výsledků. V první části došlo k migraci aplikací a dat do Office 365. Samotné nastavení služby proběhlo bez problémů v několika intuitivních krocích. Změna DNS serverů u registrátora domény se projevila během 90 minut. Poté následoval přenos e-mailů, který proběhl úspěšně, a vzorové emaily byly přenesené do 2 hodin. Následně proběhla migrace dokumentů, kalendáře a kontaktů. Při kontrole migrovaných souborů byl zjištěný problém s kompatibilitou při editování starších formátů Microsoft Office, které jsou však dnes téměř nevyužívané.

Ve druhé části proběhla migrace ekonomického softwaru Pohoda na pronajatý virtuální server. Po nastavení a instalaci aplikací na virtuální server úspěšně proběhlo testování Pohody na novém virtuálním serveru. Následně byla bez chyb migrovaná záloha databáze z původního firemního serveru.

V následující tabulce (Tab. 10) jsou zobrazené výdaje, které vznikly malé firmě ve spojitosti s migrací do cloudu.

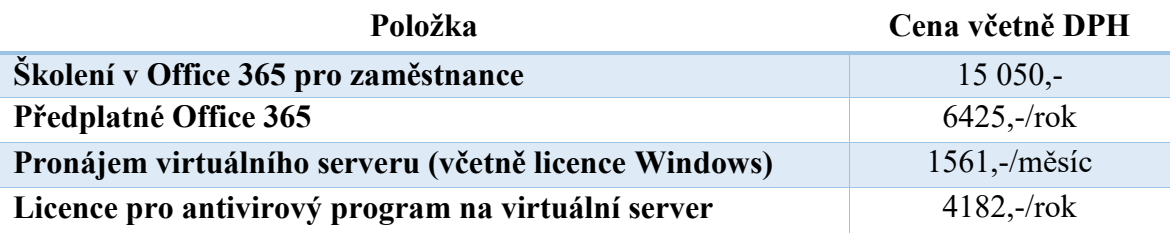

Tab. 10 – Výdaje spojené s provozem v cloudu

<span id="page-58-1"></span>Uvedená cena za školení vedené externí firmou je pro všech 5 zaměstnanců v rozsahu 8 hodin u společnosti NICOM.

Migrací bylo dosaženo předem stanovených cílů. Vybrané části migrace do cloudu byly naplánované mimo pracovní dobu, aby nebyli zaměstnanci omezeni ve své práci. Zaměstnancům byla zajištěna dostupnost aplikací i dat z jakéhokoliv místa a v jakýkoliv čas. Pro svou práci můžou nyní využívat také mobilních zařízení. V neposlední řadě došlo k úspoře času firemního IT pracovníka potřebného na správu hardwarové a softwarové infrastruktury firmy, protože odpadla nutnost správy vlastního fyzického serveru, který byl dříve využívaný jako síťové úložiště a SQL server pro ekonomický software. Díky cloudovým řešením není potřeba instalovat aplikace na jednotlivé zařízení zaměstnanců a starat se o jejich aktualizace.

# <span id="page-59-0"></span>**ZÁVĚR**

V současné rychle rostoucí oblibě cloud computingu se často dostáváme k otázce, jestli máme nebo nemáme migrovat naše aplikace a data do prostředí cloudu. S aktivním využitím cloud computingu můžou firmy rychle reagovat na náhlé změny podnikatelského prostředí a potřeby zákazníků za kratší čas v porovnání s klasickým prostředím. Migrace firemních služeb do jakéhokoliv typu cloudu není snadnou záležitostí a je důležité přechod důkladně naplánovat a neuspěchat bez zvážení možných rizik.

Cloudová řešení jsou bezpochyby budoucností informačních technologií a většina firem se jim v blízké době nevyhne. U mnoha firem zatím vzhledem k neznalosti cloudových technologií přinášejí nejistotu, nejasnosti a rozpory, ale zároveň umožňují nový způsob fungování firemních i veřejných informačních a komunikačních technologií.

Hlavním cílem této práce bylo srovnat cloudové řešení pro kancelářské aplikace využívané ve firemní infrastruktuře, navrhnout postup migrace jednotlivých aplikací do cloudového řešení a následně ověřit sestavený postup na zvolených zdrojových datech.

V první části práce, teoretické části, byl vysvětlený význam cloud computingu, jeho rozdělení podle modelů nasazení, distribučních modelů a krátký pohled do jeho historie. V rámci popisu cloud computingu byly popsané taky jeho výhody a nevýhody. Následující dvě kapitoly jsou zaměřené na bezpečnost a dostupnost dat v cloudu. Na konci teoretické části byli představeni tři významní poskytovatelé cloudových služeb.

Druhá část práce je zaměřená na návrh vlastního řešení migrace kancelářských a dalších vybraných firemních aplikací do cloudu. Po rozhovorech s majiteli a zaměstnanci pěti malých firem byly vybrané aplikace pro migraci do cloudu. V dalším kroku byly na základě srovnávání vybrané vhodné cloudové řešení pro kancelářské aplikace, poštovní server, datové úložiště a ekonomický systém. Výsledky srovnání ukázaly vyrovnanost funkcí srovnávaných kancelářských balíčků na trhu. Následně byl v rámci praktické části sestavený postup migrace jednotlivých aplikací do vybraných cloudových řešení. Na základě těchto postupů byla migrace úspěšně otestovaná na vybraných zdrojových datech.

Testované řešení přineslo výhody jako je úspora času firemního IT pracovníka potřebného pro správu hardwarové a softwarové infrastruktury firmy. Zaměstnanci taky můžou pracovat a přistupovat k datům z jakéhokoliv místa připojeného k internetu, což využijí zejména v případě potřeby práce u klientů nebo v domácím prostředí. Díky Office 365 můžou využívat také jakékoliv zařízení a nejsou omezeni licencí zakoupenou pro určitý počet zařízení.

Migrace přinesla také určitá bezpečností rizika. Rizikem je možnost incidentu, při kterém dojde ke zneužití dat uložených v cloudu vlivem útoku, selhání lidského činitele nebo zcizením uživatelského účtu. Neovlivníme také případný výpadek na straně cloudového poskytovatele, jehož následkem bude dočasné znemožnění práce. V případě výpadku internetového připojení ve firmě zaměstnanci využijí pro svou práci mobilní připojení k internetu.

## <span id="page-61-0"></span>**SEZNAM POUŽITÉ LITERATURY**

- <span id="page-61-1"></span>[1] ZIKMUND, Martin. Co je to Cloud computing a proč se o něm mluví. *BusinessVize* [online]. 2010 [cit. 2018-02-27]. Dostupné z: http://www.businessvize.cz/software/co-je-to-cloud-computing-a-proc-se-o-nem-mluvi
- <span id="page-61-2"></span>[2] DUPRE, Frank. Flashback to 1961 Prof. John McCarthy. *Life in the Cloud* [online]. 2008 [cit. 2018-02-27]. Dostupné z: [https://computinginthecloud.word](https://computinginthecloud.wordpress.com/2008/09/25/utility-cloud-computingflashback-to-1961-prof-john-mccarthy/)[press.com/2008/09/25/utility-cloud-computingflashback-to-1961-prof-john](https://computinginthecloud.wordpress.com/2008/09/25/utility-cloud-computingflashback-to-1961-prof-john-mccarthy/)[mccarthy/](https://computinginthecloud.wordpress.com/2008/09/25/utility-cloud-computingflashback-to-1961-prof-john-mccarthy/)
- <span id="page-61-3"></span>[3] A History of Cloud Computing. *CloudTweaks* [online]. 2011 [cit. 2018-02-27]. Dostupné z: <https://cloudtweaks.com/2011/02/a-history-of-cloud-computing/>
- <span id="page-61-4"></span>[4] BEZPALEC, Pavel. Cloud Computing *Nové trendy v elektronických komunikacích* [online]., 20 [cit. 2018-02-27]. Dostupné z: https://publi.cz/books/230/03.html
- <span id="page-61-5"></span>[5] Conversation with Eric Schmidt hosted by Danny Sullivan. *Search Engine Strategies Conference* [online]. 2006 [cit. 2018-02-28]. Dostupné z: [https://www.goo](https://www.google.com/press/podium/ses2006.html)[gle.com/press/podium/ses2006.html](https://www.google.com/press/podium/ses2006.html)
- <span id="page-61-6"></span>[6] MELL, Peter a Tim GRANCE. The NIST Definition of Cloud Computing. *Computer Security Resource Center* [online]. 2011 [cit. 2018-02-28]. Dostupné z: <https://csrc.nist.gov/publications/detail/sp/800-145/final>
- <span id="page-61-7"></span>[7] Designing Your Cloud Infrastructure. *Microsoft* [online]. 2016 [cit. 2018-02-28]. Dostupné z: [https://docs.microsoft.com/en-us/previous-versions/windows/it](https://docs.microsoft.com/en-us/previous-versions/windows/it-pro/windows-server-2012-R2-and-2012/hh831630(v=ws.11))[pro/windows-server-2012-R2-and-2012/hh831630\(v=ws.11\)](https://docs.microsoft.com/en-us/previous-versions/windows/it-pro/windows-server-2012-R2-and-2012/hh831630(v=ws.11))
- <span id="page-61-8"></span>[8] FU, Arron. 7 Different Types of Cloud Computing Structures. *UniPrint* [online]. 2017 [cit. 2018-03-01]. Dostupné z: [https://www.uniprint.net/en/7-types-cloud-com](https://www.uniprint.net/en/7-types-cloud-computing-structures/)[puting-structures/](https://www.uniprint.net/en/7-types-cloud-computing-structures/)
- <span id="page-61-9"></span>[9] SITARAM, Dinkar a Geetha MANJUNAH. *Moving to the Cloud*. USA: Syngress, 2012. ISBN 9781597497251.
- <span id="page-61-10"></span>[10] MICROSOFT. Co je veřejný cloud?. *Microsoft Azure* [online]. [cit. 2018-03-02]. Dostupné z: <https://azure.microsoft.com/cs-cz/overview/what-is-a-public-cloud/>
- <span id="page-61-11"></span>[11] MICROSOFT. Co je privátní cloud?. *Microsoft Azure* [online]. [cit. 2018-03-02]. Dostupné z: <https://azure.microsoft.com/cs-cz/overview/what-is-a-private-cloud/>
- <span id="page-62-1"></span>[12] MICROSOFT. Co je hybridní cloud?. *Microsoft Azure* [online]. [cit. 2018-03-02]. Dostupné z: [https://azure.microsoft.com/cs-cz/overview/what-is-hybrid-cloud-com](https://azure.microsoft.com/cs-cz/overview/what-is-hybrid-cloud-computing/)[puting/](https://azure.microsoft.com/cs-cz/overview/what-is-hybrid-cloud-computing/)
- <span id="page-62-2"></span>[13] MOC, Jaroslav. *Cloud computing a jeho bezpečnost*. Praha, 2012. Bakalářská práce. Bankovní institut vysoká škola Praha.
- <span id="page-62-0"></span>[14] LEAF, Dawn, Lee BADGER, John MESSINA, Robert BOHN, Jian MAO, Jin TONG a Fang LIU. NIST Cloud Computing Reference Architecture. *NIST Special Publication 500 - 292.* [online]. 2011 [cit. 2018-03-06]. Dostupné z: [http://ws680.nist.gov/publication/get\\_pdf.cfm?pub\\_id=909505](http://ws680.nist.gov/publication/get_pdf.cfm?pub_id=909505)
- <span id="page-62-3"></span>[15] BENTO, Alberto M. a Anil AGGARWAL. *Cloud computing service and deployment models: layers and management*. Hershey, PA: Business Science Reference, 2013. ISBN 978-146-6621-879.
- [16] MICROSOFT. Co je PaaS?. *Microsoft Azure* [online]. [cit. 2018-03-06]. Dostupné z: https://azure.microsoft.com/cs-cz/overview/what-is-paas/
- <span id="page-62-4"></span>[17] SULLIVAN, Dan. PaaS Providers List: Comparison And Guide. *Toms IT Pro* [online]. 2014 [cit. 2018-03-06]. Dostupné z: [http://www.tomsitpro.com/articles/paas](http://www.tomsitpro.com/articles/paas-providers,1-1517.html)[providers,1-1517.html](http://www.tomsitpro.com/articles/paas-providers,1-1517.html)
- <span id="page-62-5"></span>[18] Monitoring as a Service (MaaS) in the Cloud – Does it Work?. *Assured IT Management* [online]. [cit. 2018-03-06]. Dostupné z: [http://www.altnix.com/re](http://www.altnix.com/resources/white-paper/monitoring-as-a-service-maas-does-it-work)[sources/white-paper/monitoring-as-a-service-maas-does-it-work](http://www.altnix.com/resources/white-paper/monitoring-as-a-service-maas-does-it-work)
- <span id="page-62-6"></span>[19] ROUSE, Margaret. What is cloud database?. *TechTarget* [online]. [cit. 2018-03- 06]. Dostupné z: [http://searchcloudapplications.techtarget.com/definition/cloud-da](http://searchcloudapplications.techtarget.com/definition/cloud-database)[tabase](http://searchcloudapplications.techtarget.com/definition/cloud-database)
- <span id="page-62-7"></span>[20] ROUSE, Margaret. What is Security as a Service (SaaS)?. *TechTarget* [online]. [cit. 2018-03-06]. Dostupné z: [http://searchsecurity.techtarget.com/definition/Security](http://searchsecurity.techtarget.com/definition/Security-as-a-Service)[as-a-Service](http://searchsecurity.techtarget.com/definition/Security-as-a-Service)
- <span id="page-62-8"></span>[21] LACKO, Ľuboslav. *Osobní cloud pro domácí podnikání a malé firmy*. Brno: COMPUTER PRESS, 2012. ISBN 978-80-251-3744-4.
- <span id="page-62-9"></span>[22] SORIANO, Miguel. *Cloud computing* [online]. Praha: TechPedia, 2017 [cit. 2018- 03-07]. ISBN 978-80-01-06211-1.
- <span id="page-63-0"></span>[23] Bezpečnost a podnikový cloud computing II. *Cloud4com* [online]. 2016, 32 [cit. 2018-03-27]. Dostupné z: [http://www.cloud4security.com/docs/yeseter\\_ana](http://www.cloud4security.com/docs/yeseter_analyza_bezpecnost_komplet_2016.pdf)[lyza\\_bezpecnost\\_komplet\\_2016.pdf](http://www.cloud4security.com/docs/yeseter_analyza_bezpecnost_komplet_2016.pdf)
- <span id="page-63-1"></span>[24] COLUMBUS, Louis. 2017 State Of Cloud Adoption And Security. *Forbes*[online]. 2017 [cit. 2018-03-27]. Dostupné z: [https://www.forbes.com/sites/louiscolum](https://www.forbes.com/sites/louiscolumbus/2017/04/23/2017-state-of-cloud-adoption-and-security/#eae09fe18483)[bus/2017/04/23/2017-state-of-cloud-adoption-and-security/#eae09fe18483](https://www.forbes.com/sites/louiscolumbus/2017/04/23/2017-state-of-cloud-adoption-and-security/#eae09fe18483)
- <span id="page-63-2"></span>[25] FLOYD PIEDAD AND MICHAEL W. HAWKINS. *High availability: design, techniques and processes*. Upper Saddle River, N.J: Prentice Hall, 2008. ISBN 978- 013-7141-197.
- <span id="page-63-3"></span>[26] BRADLEY, Mitchell. Availability Concepts for Networks and Systems. *Lifewire* [online]. 2017 [cit. 2018-03-27]. Dostupné z: https://www.lifewire.com/availabilityconcepts-for-networks-systems-817820
- <span id="page-63-4"></span>[27] BOULTON, Clint. AWS, Microsoft and Google take different paths to the cloud. *ARN* [online]. 2017 [cit. 2018-03-27]. Dostupné z: [https://www.arnnet.com.au/ar](https://www.arnnet.com.au/article/634111/intel-quietly-releases-spectre-fixes-haswell-broadwell-cpus/)[ticle/634111/intel-quietly-releases-spectre-fixes-haswell-broadwell-cpus/](https://www.arnnet.com.au/article/634111/intel-quietly-releases-spectre-fixes-haswell-broadwell-cpus/)
- <span id="page-63-5"></span>[28] Jeff Bezos Biography. *The Biography.com website* [online]. A&E Television Networks, 2018 [cit. 2018-03-27]. Dostupné z: https://www.biography.com/people/jeff-bezos-9542209
- <span id="page-63-6"></span>[29] About AWS. *Amazon* [online]. [cit. 2018-03-27]. Dostupné z: [https://aws.ama](https://aws.amazon.com/about-aws/)[zon.com/about-aws/](https://aws.amazon.com/about-aws/)
- <span id="page-63-7"></span>[30] MCFADDEN, Christopher. Almost Everything You Need to Know About Google's History. *Interesting Engineering* [online]. 2017 [cit. 2018-03-27]. Dostupné z: [https://interestingengineering.com/almost-everything-you-need-to-know-about-go](https://interestingengineering.com/almost-everything-you-need-to-know-about-googles-history)[ogles-history](https://interestingengineering.com/almost-everything-you-need-to-know-about-googles-history)
- <span id="page-63-8"></span>[31] Průvodce ceníkem. *Google Drive* [online]. [cit. 2018-03-27]. Dostupné z: <https://www.google.com/drive/pricing/>
- <span id="page-63-9"></span>[32] ČÍŽEK, Jakub. 37 let Microsoftu rok za rokem. *Živě.cz* [online]. 5. dubna 2012 [cit. 2018-03-27]. Dostupné z: [https://www.zive.cz/clanky/37-let-microsoftu-rok-za-ro](https://www.zive.cz/clanky/37-let-microsoftu-rok-za-rokem/sc-3-a-163134/)[kem/sc-3-a-163134/](https://www.zive.cz/clanky/37-let-microsoftu-rok-za-rokem/sc-3-a-163134/)
- <span id="page-63-10"></span>[33] Co je Azure?. *Microsoft* [online]. [cit. 2018-03-27]. Dostupné z: <https://azure.microsoft.com/cs-cz/overview/what-is-azure/>
- <span id="page-64-0"></span>[34] Microsoft OneDrive Plans. *Microsoft* [online]. [cit. 2018-03-27]. Dostupné z: <https://onedrive.live.com/about/en-us/plans/>
- <span id="page-64-1"></span>[35] Časté otázky při rozhodování, zda začít využívat službu G Suite. *Google* [online]. [cit. 2018-04-06]. Dostupné z: <https://gsuite.google.cz/intl/cs/faq/>
- <span id="page-64-2"></span>[36] How Gmail Happened: The Inside Story of Its Launch 10 Years Ago. Time.com [online]. 2014 [cit. 2018-04-06]. Dostupné z: http://time.com/43263/gmail-10th-anniversary/
- <span id="page-64-3"></span>[37] Cenové tarify služby G Suite. *Google* [online]. [cit. 2018-04-06]. Dostupné z: <https://gsuite.google.cz/intl/cs/pricing.html>
- <span id="page-64-4"></span>[38] Nákup a porovnání produktů Microsoft Office. *Microsoft* [online]. [cit. 2018-04- 06]. Dostupné z: [https://products.office.com/cs-cz/compare-all-microsoft-office](https://products.office.com/cs-cz/compare-all-microsoft-office-products)[products](https://products.office.com/cs-cz/compare-all-microsoft-office-products)
- <span id="page-64-5"></span>[39] What is ONLYOFFICE. *ONLYOFFICE* [online]. [cit. 2018-04-06]. Dostupné z: <https://www.onlyoffice.com/cs/about.aspx>
- <span id="page-64-6"></span>[40] ONLYOFFICE SaaS Pricing. *ONLYOFFICE* [online]. [cit. 2018-04-06]. Dostupné z:<https://www.onlyoffice.com/saas.aspx>
- <span id="page-64-7"></span>[41] POHODA - Účetní program. *STORMWARE* [online]. [cit. 2018-04-22]. Dostupné z: https://www.stormware.cz/pohoda/

# <span id="page-65-0"></span>**SEZNAM POUŽITÝCH SYMBOLŮ A ZKRATEK**

- IT Information Technology
- LAN Local Area Network
- IBM International Business Machines
- NIST National Institute of Standards and Technology
- AWS Amazon Web Services
- DDoS Distributed Denial of Service
- IS Information System
- IaaS Infrastructure as a Service
- PaaS Platform as a Service
- SaaS Software as a Service
- IMAP Internet Message Access Protocol
- RDS Remote Desktop Services
- POP3 Post Office Protocol

# <span id="page-66-0"></span>**SEZNAM OBRÁZKŮ**

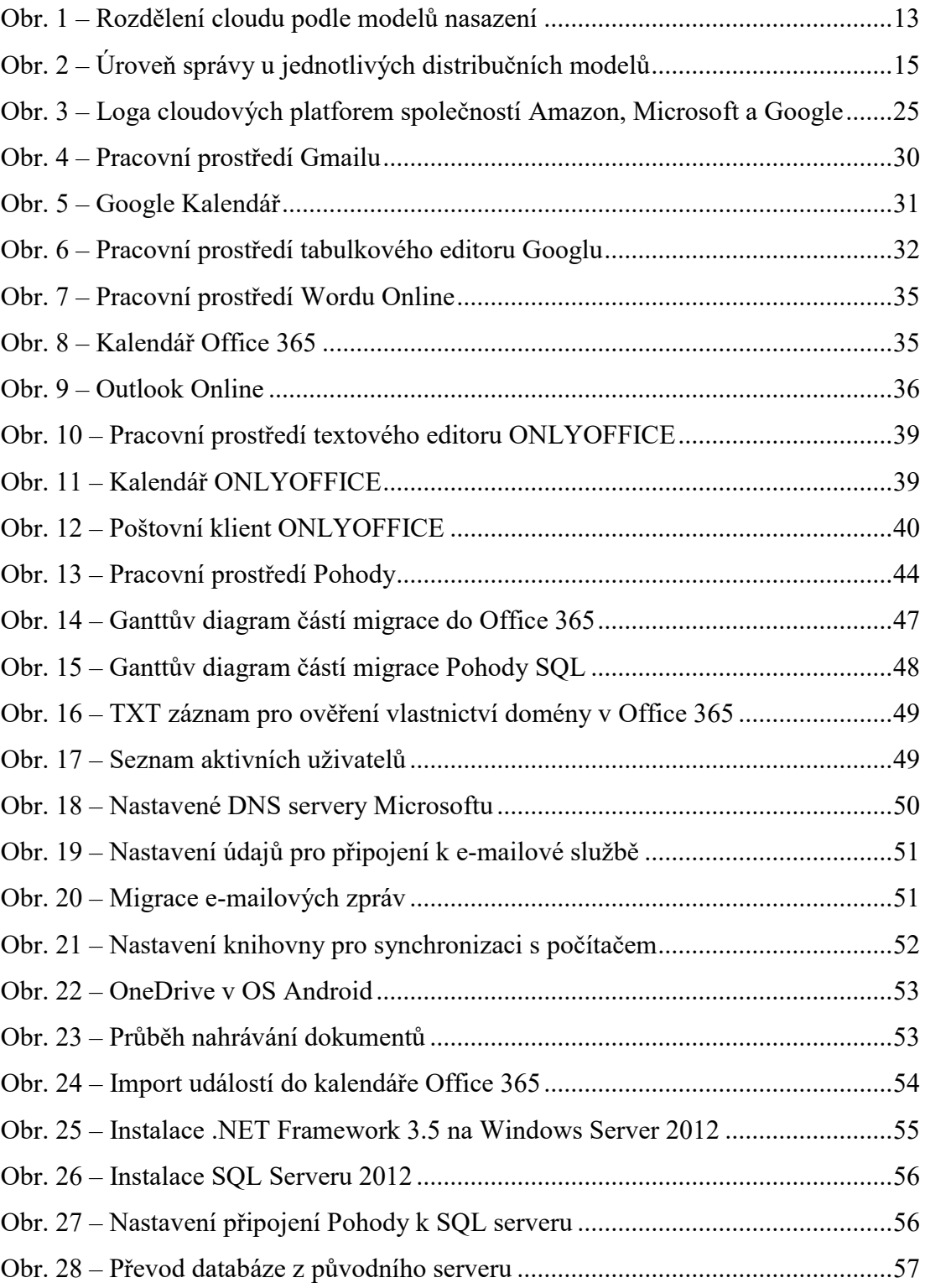

# <span id="page-67-0"></span>**SEZNAM GRAFŮ**

Graf 1 - Důvěra v [zabezpečení dat ve veřejném cloudu v](#page-20-3) letech 2015 a 2016...........20

## <span id="page-68-0"></span>**SEZNAM TABULEK**

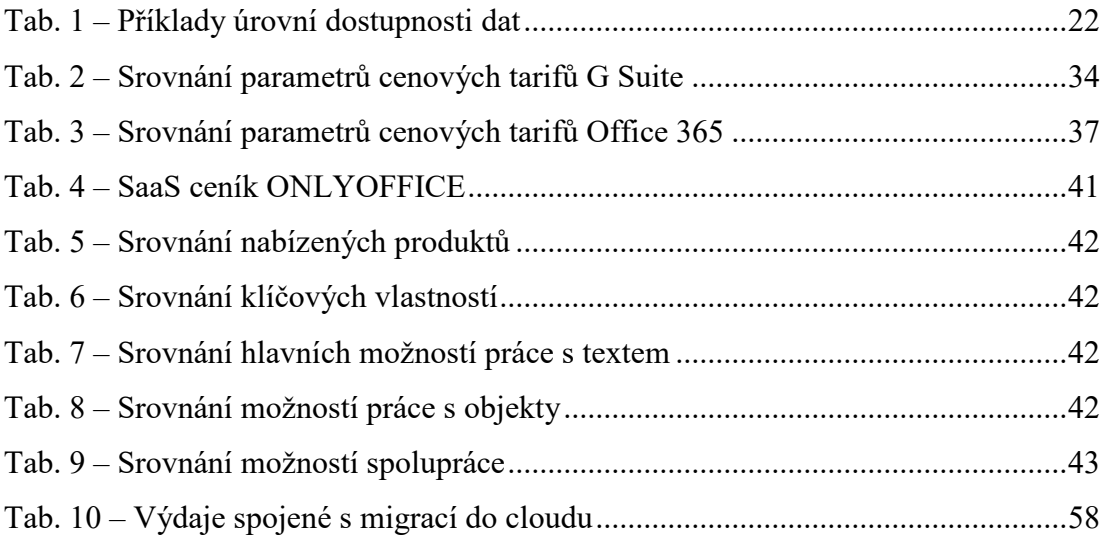